# - Cisco نم IOS ماظن ربع (NAT (ةكبشلا ةدحو VPN MPLS عم لماكتلا Ï

# المحتويات

[المقدمة](#page-0-0) [الفوائد من تكامل MPLS - NAT](#page-1-0) [اعتبارات التصميم](#page-1-1) [سيناريوهات النشر](#page-1-2) [خيارات النشر وتفاصيل التكوين](#page-5-0) [إخرس بي نات](#page-6-0) [إنغريس بي نات](#page-19-0) [الحزم الواردة إلى PE Central بعد الدخول NAT PE](#page-25-0) [مثال على الخدمة](#page-34-0) [التوفر](#page-35-0) [القرار](#page-35-1) [معلومات ذات صلة](#page-35-2)

## <span id="page-0-0"></span>المقدمة

يسمح برنامج ترجمة عنوان الشبكة (NAT) من Cisco IOS <sup>®</sup>بالوصول إلى الخدمات المشتركة من شبكات VPN متعددة MPLS، حتى عندما تستخدم الأجهزة الموجودة في شبكات VPN عناوين IP التي تتداخل. يكون IOS Cisco NAT واعيا بوجود VRF ويمكن تكوينه على موجهات حافة الموفر داخل شبكة MPLS.

ملاحظة: لا يتم دعم التحويل متعدد البروتوكولات (MPLS (في IOS إلا باستخدام NAT القديم. في هذا الوقت، لا يوجد دعم في IOS Cisco ل NVI NAT مع MPLS.

ومن المتوقع أن يزداد نشر شبكات VPN الخاصة بالخطة المتوسطة الأجل بسرعة على مدى السنوات العديدة المقبلة. لا شك أن الفوائد المترتبة على وجود بنية أساسية مشتركة للشبكة تتيح التوسع السريع وخيارات الاتصال المرنة سوف تدفع إلى المزيد من النمو في الخدمات التي يمكن تقديمها لمجتمع الشبكة البينية.

غير أن الحواجز التي تعترض النمو ما زالت قائمة. لا يزال 6IPv وما يعد به من مساحة عنوان IP تتجاوز إحتياجات الاتصال في المستقبل المنظور في المراحل الأولى من النشر. تستخدم الشبكات الموجودة بشكل عام مخططات عنونة IP الخاصة كما هو محدد داخل [1918 RFC](http://www.ietf.org/rfc/rfc1918.txt) . غالبا ما يتم إستخدام ترجمة عنوان الشبكة لربط الشبكات عند وجود تداخل أو إزدواج في مساحات العناوين.

سيحتاج موفرو الخدمة والمؤسسات التي لديها خدمات تطبيقات شبكة يريدون تقديمها أو مشاركتها مع العملاء والشركاء إلى تقليل أي عبء على الاتصال يقع على عاتق مستخدم الخدمة. ومن المستحسن، بل ومن الواجب، توسيع العرض ليشمل أكبر عدد ممكن من المستخدمين المحتملين حسب الحاجة لتحقيق الأهداف أو المرتجعات المنشودة. يجب ألا يكون مخطط عنونة IP المستخدم حاجزا يستثني المستخدمين المحتملين.

ومن خلال نشر وحدة الشبكة (NAT) من Cisco IOS في البنية الأساسية المشتركة لشبكة MPLS VPN، يمكن لمزودي خدمة الاتصالات تخفيف بعض أعباء الاتصال على العملاء وتسريع قدرتهم على ربط المزيد من خدمات التطبيقات المشتركة بمزيد من مستهلكي هذه الخدمات.

# <span id="page-1-0"></span>الفوائد من تكامل MPLS - NAT

إن دمج NAT مع MPLS يحقق فوائد لكل من مزودي الخدمة وعملائهم من المؤسسات. وهو يوفر لمزودي الخدمة المزيد من الخيارات لنشر الخدمات المشتركة وتوفير الوصول إلى تلك الخدمات. يمكن لعروض الخدمات الإضافية أن تكون عاملا مميزا على المنافسين.

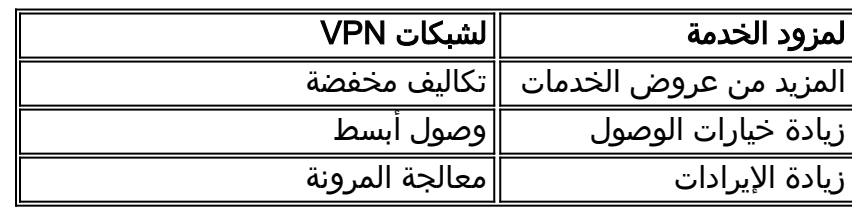

كما يمكن لعملاء المؤسسات الذين يسعون إلى الاستعانة بمصادر خارجية لبعض أحمال عملهم الحالية الاستفادة من العروض الأوسع نطاقا التي يقدمها مزودو الخدمة. يؤدي نقل عبء إجراء أي ترجمة عنوان ضرورية إلى شبكة مزود الخدمة إلى التخفيف من عبء المهمة الإدارية المعقدة. قد يستمر العملاء في إستخدام العنونة الخاصة، مع الاحتفاظ بإمكانية الوصول إلى الخدمات المشتركة والإنترنت. قد يؤدي دمج وظيفة NAT داخل شبكة مزود الخدمة أيضا إلى تقليل إجمالي التكلفة لعملاء المؤسسة نظرا لأن موجهات طرف العميل ليست مضطرة لتنفيذ وظيفة NAT.

# <span id="page-1-1"></span>اعتبارات التصميم

عند الأخذ في الاعتبار التصميمات التي ستدعو إلى NAT داخل شبكة MPLS، فإن الخطوة الأولى هي تحديد إحتياجات الخدمة من وجهة نظر التطبيق. سيتعين عليك مراعاة البروتوكولات المستخدمة وأي إتصالات خاصة بالعميل/الخادم يفرضها التطبيق. تأكد من دعم الدعم اللازم للبروتوكولات المستخدمة ومعالجته بواسطة NAT من Cisco IOS NAT . يتم توفير قائمة بالبروتوكولات المدعومة في المستند <u>بوابات طبقة تطبيق Cisco IOS NAT</u>

بعد ذلك، سيكون من الضروري تحديد الاستخدام المتوقع للخدمة المشتركة ومعدل حركة المرور المتوقع في الحزم في الثانية. NAT هو وظيفة تستخدم وحدة المعالجة المركزية (CPU (للموجه بشكل مكثف. لذلك، ستكون متطلبات الأداء عاملا في تحديد خيار نشر معين وتحديد عدد أجهزة NAT المعنية.

خذ بعين الإعتبار أيضا أي قضايا أمنية وتدابير إحترازية يتعين إتخاذها. على الرغم من أن شبكات MPLS VPN، حسب التعريف، هي حركة مرور خاصة ومنفصلة بشكل فعال، إلا أن شبكة الخدمة المشتركة شائعة بشكل عام بين العديد من شبكات VPN.

## <span id="page-1-2"></span>سيناريوهات النشر

هناك خياران لنشر NAT ضمن حافة مزود MPLS:

- مركزي مع Egress NAT PEs
- موزع مع Ingress NAT PEs

تتضمن بعض الميزات لتكوين وظيفة NAT في نقطة الخروج من شبكة MPLS الأقرب إلى شبكة الخدمة المشتركة:

- تهيئة مركزية تشجع توفير خدمة أكثر بساطة
	- تبسيط عملية أستكشاف المشكلات وحلها
		- قابلية محسنة للتطوير أثناء التشغيل
		- انخفاض متطلبات تخصيص عنوان IP

ومع ذلك، فإنه يتم التعويض عن المزايا من خلال تقليل القابلية للتطوير والأداء. وهذه هي المقايضة الرئيسية التي يجب النظر فيها. وبطبيعة الحال، يمكن أيضا تنفيذ وظيفة NAT داخل شبكات العملاء إذا تم تحديد أن دمج هذه الميزة مع شبكة MPLS غير مرغوب فيه.

#### إنغريس بي نات

يمكن تكوين NAT في موجه PE لمدخل شبكة MPLS كما هو موضح في <u>الشكل 1</u>. مع هذا التصميم، يمكن الحفاظ على قابلية التوسيع إلى حد كبير بينما يتم تحسين الأداء من خلال توزيع وظيفة NAT على العديد من الأجهزة الطرفية. يعالج كل PE NAT حركة مرور المواقع المتصلة محليا بهذا PE. تحكم قواعد NAT وقوائم التحكم في الوصول أو خرائط المسار التي تتطلب الحزم ترجمتها.

#### شكل :1 مدخل NAT PE

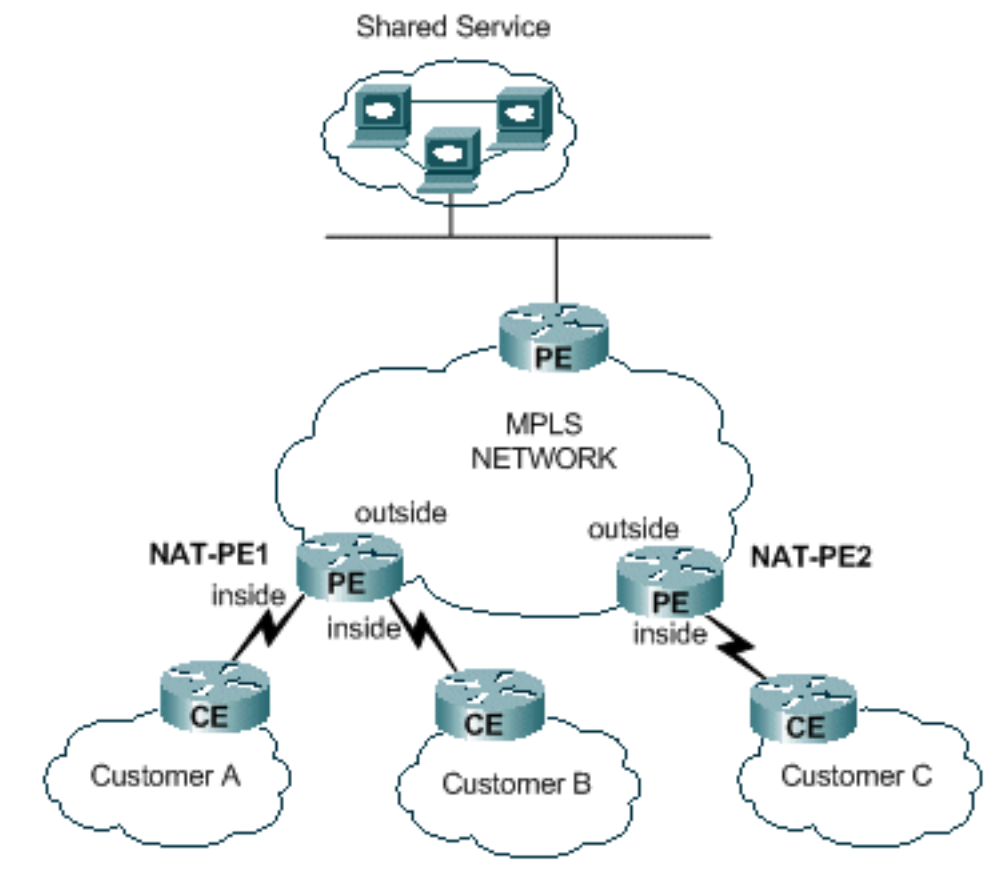

هناك تقييد يمنع NAT بين إثنان VRFs بينما يوفر أيضا NAT إلى خدمة مشتركة كما هو موضح في الشكل .2 وهذا يرجع إلى متطلبات تعيين الواجهات كواجهات "داخلية" و"خارجية" بمعيار NAT. تم تخطيط دعم الاتصالات بين VRFs في خادم واحد لكل منهما من أجل إصدار مستقبلي من IOS Cisco.

#### الشكل 2: الأعمال التجارية

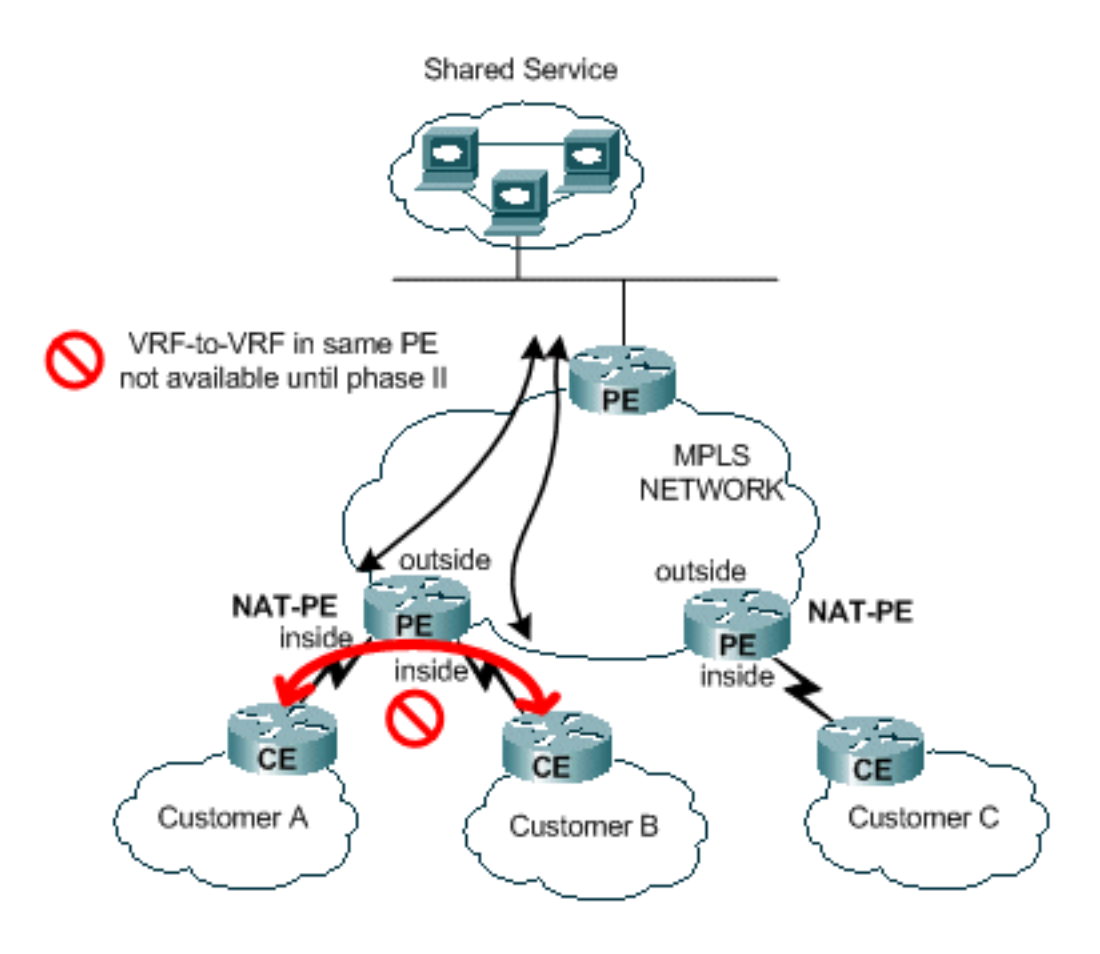

## إخرس بي نات

يمكن تكوين NAT في موجه PE لمخرج شبكة MPLS كما هو موضح في الشكل .3 ومع هذا التصميم، تم تقليل قابلية التطوير إلى حد ما لأنه يجب على مركز PE المحافظة على المسارات لجميع شبكات العملاء التي يمكنها الوصول إلى الخدمة المشتركة. كما يجب مراعاة متطلبات أداء التطبيق حتى لا تزيد حركة المرور على الموجه الذي يجب أن يترجم عناوين IP الخاصة بالحزم. نظرا لوجود NAT بشكل مركزي لجميع العملاء الذين يستخدمون هذا المسار، يمكن مشاركة تجمعات عناوين IP، وبالتالي، يتم تقليل العدد الإجمالي للشبكات الفرعية المطلوبة.

## Egress PE NAT :3 الشكل

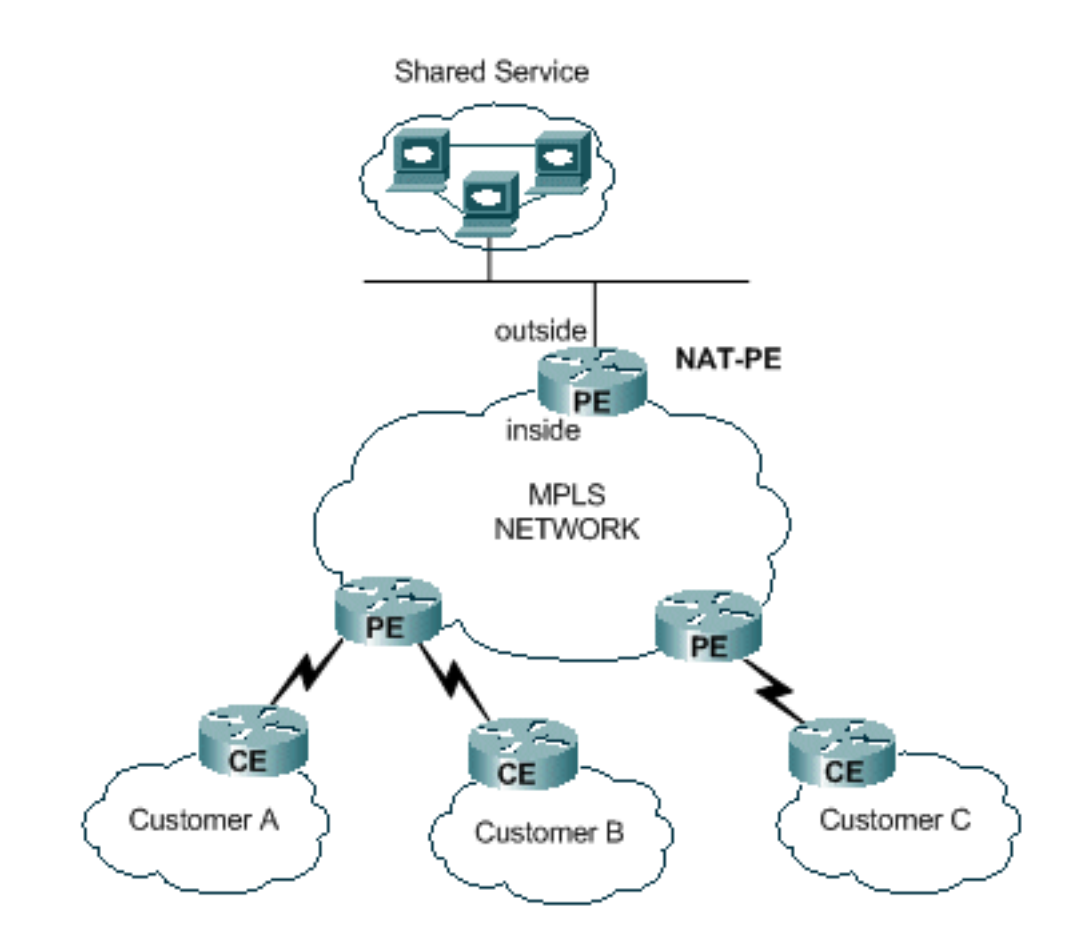

يمكن نشر موجهات متعددة لزيادة إمكانية توسع تصميم Egress PE NAT كما هو موضح في <u>الشكل 4</u>. في هذا السيناريو، يمكن "توفير" شبكات VPN الخاصة بالعميل على موجه NAT محدد. يمكن أن تحدث ترجمة عنوان الشبكة لحركة مرور التجميع من وإلى الخدمة المشتركة لتلك المجموعة من شبكات VPN. على سبيل المثال، يمكن لحركة المرور من شبكات VPN الخاصة بالعميل A و B إستخدام 1PE-NAT، بينما تستخدم حركة المرور من وإلى الشبكة الخاصة الظاهرية (VPN (للعميل 2PE-NAT C. لا يحمل كل PE NAT حركة مرور البيانات إلا لشبكات VPN المحددة ويحافظ فقط على المسارات إلى المواقع الموجودة في شبكات VPN هذه. يمكن تحديد تجمعات عناوين NAT المنفصلة داخل كل موجه من موجهات PE NAT حتى يتم توجيه الحزم من شبكة الخدمة المشتركة إلى وضع NAT المناسب للترجمة والتوجيه مرة أخرى إلى شبكة VPN الخاصة بالعميل.

الشكل 4: مهايئ ناقل متعدد المنافذ (NAT)

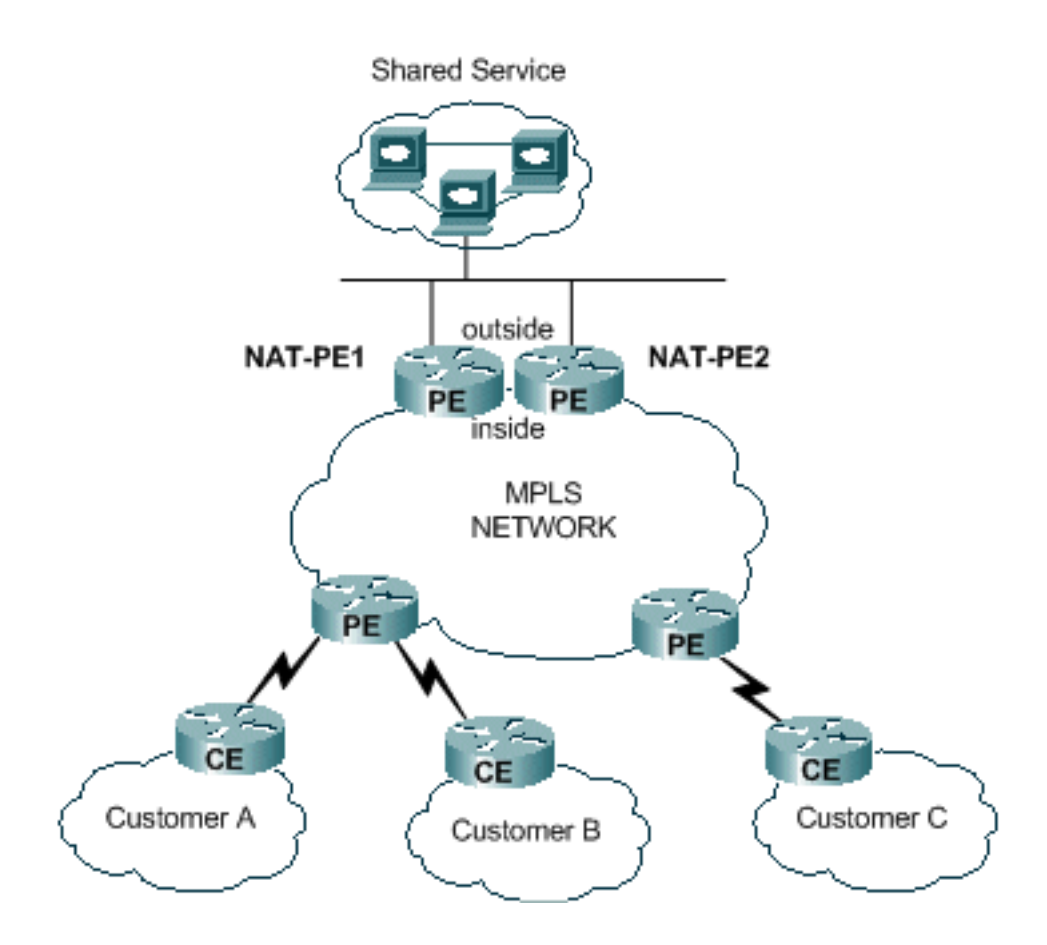

لا يفرض التصميم المركزي قيودا على كيفية تكوين شبكة الخدمة المشتركة. وعلى وجه التحديد، لا يمكن إستخدام إستيراد/تصدير مسارات شبكات VPN الخاصة ببروتوكول MPLS بين شبكة VPN للخدمات المشتركة وشبكات VPN الخاصة بالعميل. يرجع هذا إلى طبيعة عملية MPLS كما هو محدد بواسطة [2547 RFC](http://www.ietf.org/rfc/rfc2547.txt) . عندما استوردت مسحاج تخديد وتم تصديرها باستخدام المجتمعات الموسعة ووصفات المسار، nat يستطيع لا يحدد المصدر VPN من الحزمة الواردة إلى PE NAT المركزي. الحالة العادية هي جعل شبكة الخدمة المشتركة واجهة عامة بدلا من واجهة VRF. وبعد ذلك، تتم إضافة مسار إلى شبكة الخدمة المشتركة في وضع NAT المركزي لكل جدول VRF مرتبط بشبكة VPN خاصة بالعميل تحتاج إلى الوصول إلى الخدمة المشتركة كجزء من عملية الإمداد. ويرد وصف لذلك بمزيد من التفصيل في وقت لاحق.

# <span id="page-5-0"></span>خيارات النشر وتفاصيل التكوين

يتضمن هذا القسم بعض التفاصيل المتعلقة بكل خيار من خيارات النشر. يتم أخذ جميع الأمثلة من الشبكة الموضحة في <u>الشكل 5</u>. أحلت هذا رسم بياني ل الإستراحة من هذا قسم.

ملاحظة: في الشبكة المستخدمة لتوضيح تشغيل NAT VRF لهذه الورقة، يتم تضمين موجهات PE فقط. لا توجد موجهات "P "أساسية. بيد أنه لا يزال من الممكن رؤية الآليات الأساسية.

الشكل :5 مثال تكوين NAT الخاص ب VRF

#### **Shared Service**

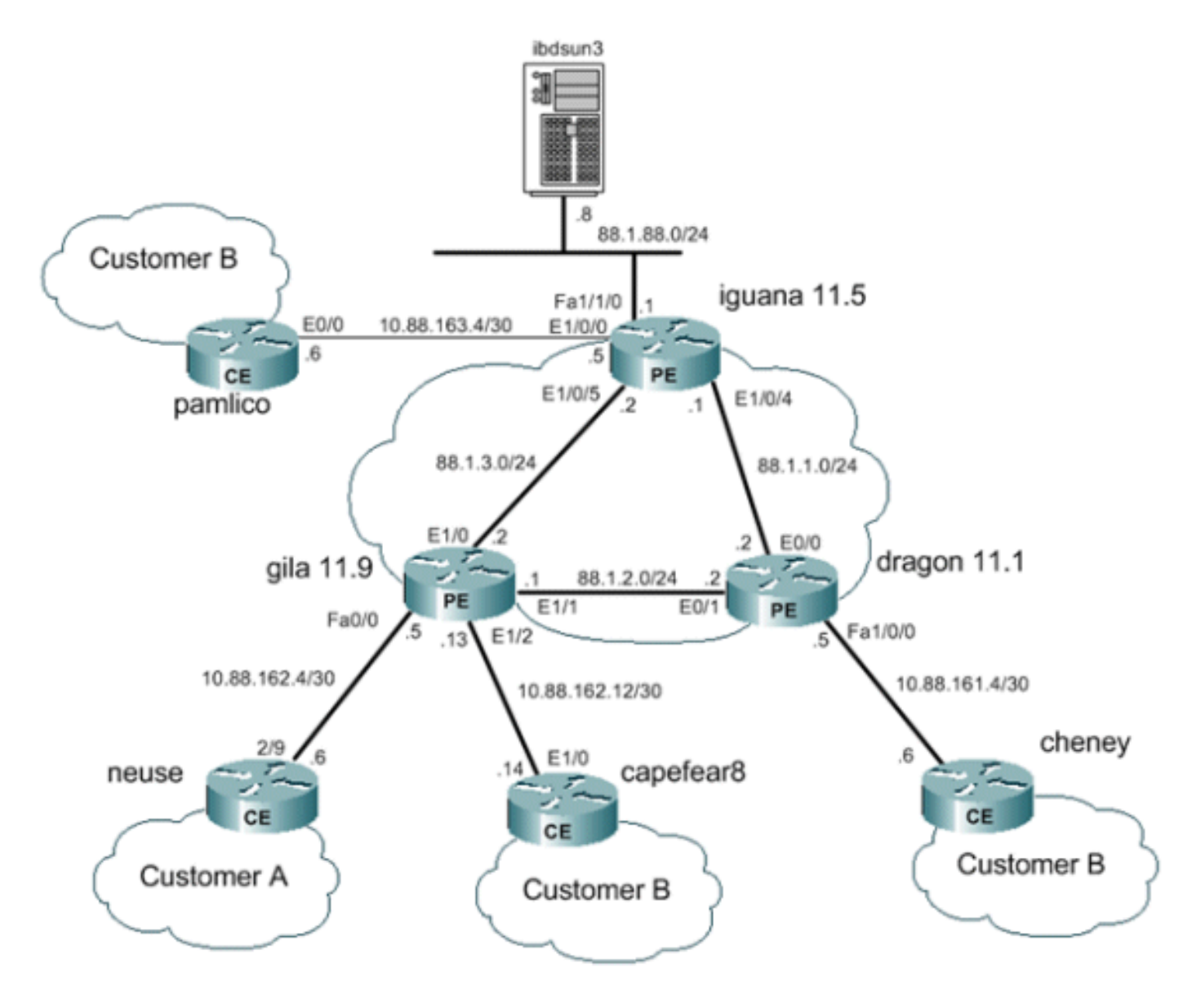

## <span id="page-6-0"></span><u>إخرس بي نات</u>

في هذا المثال، يتم تكوين الموجهات الطرفية الخاصة بالمزود والتي تم وضع العلامة Gila وDragon عليها كموجهات PE بسيطة. ال PE المركزي قرب ال يشارك خدمة iguana (lan (شكلت ل NAT. تتم مشاركة تجمع NAT واحد بواسطة كل شبكة خاصة ظاهرية (VPN (خاصة بالعميل التي تحتاج إلى الوصول إلى الخدمة المشتركة. يتم تنفيذ NAT فقط على الحزم الموجهة لمضيف الخدمة المشتركة على .88.1.88.8

#### إعادة توجيه بيانات NAT PE Egress

مع MPLS، يدخل كل ربط الشبكة في مدخل PE ويخرج الشبكة MPLS في مخرج PE. يعرف مسار موجهات تحويل التسمية التي تمر من مدخل إلى مخرج بالمسار المحول للتسمية (LSP .)LSP أحادي الإتجاه. يتم إستخدام LSP مختلف لحركة المرور العائدة.

عند إستخدام NAT PE لمدخل الخروج، يتم تحديد فئة تكافؤ إعادة التوجيه (FEC (بشكل فعال لجميع حركات المرور من مستخدمي الخدمة المشتركة. بمعنى آخر، تكون جميع الحزم الموجهة لشبكة LAN الخاصة بالخدمة المشتركة أعضاء في FEC مشترك. يتم تخصيص حزمة ل FEC معين مرة واحدة فقط عند حافة الدخول من الشبكة وتتبع LSP إلى المخرج PE. يتم تعيين FEC في حزمة البيانات عن طريق إضافة تسمية معينة.

## تدفق الحزمة إلى الخدمة المشتركة من VPN

for order in أداة في يتعدد VPNs أن يتلقى تداخل عنوان نظام أن ينفذ يشارك خدمة مضيف، nat يتطلب. عندما يتم تكوين NAT في مخرج PE، ستتضمن إدخالات جدول ترجمة عنوان الشبكة معرف VRF للتمييز بين العناوين المكررة وضمان التوجيه المناسب.

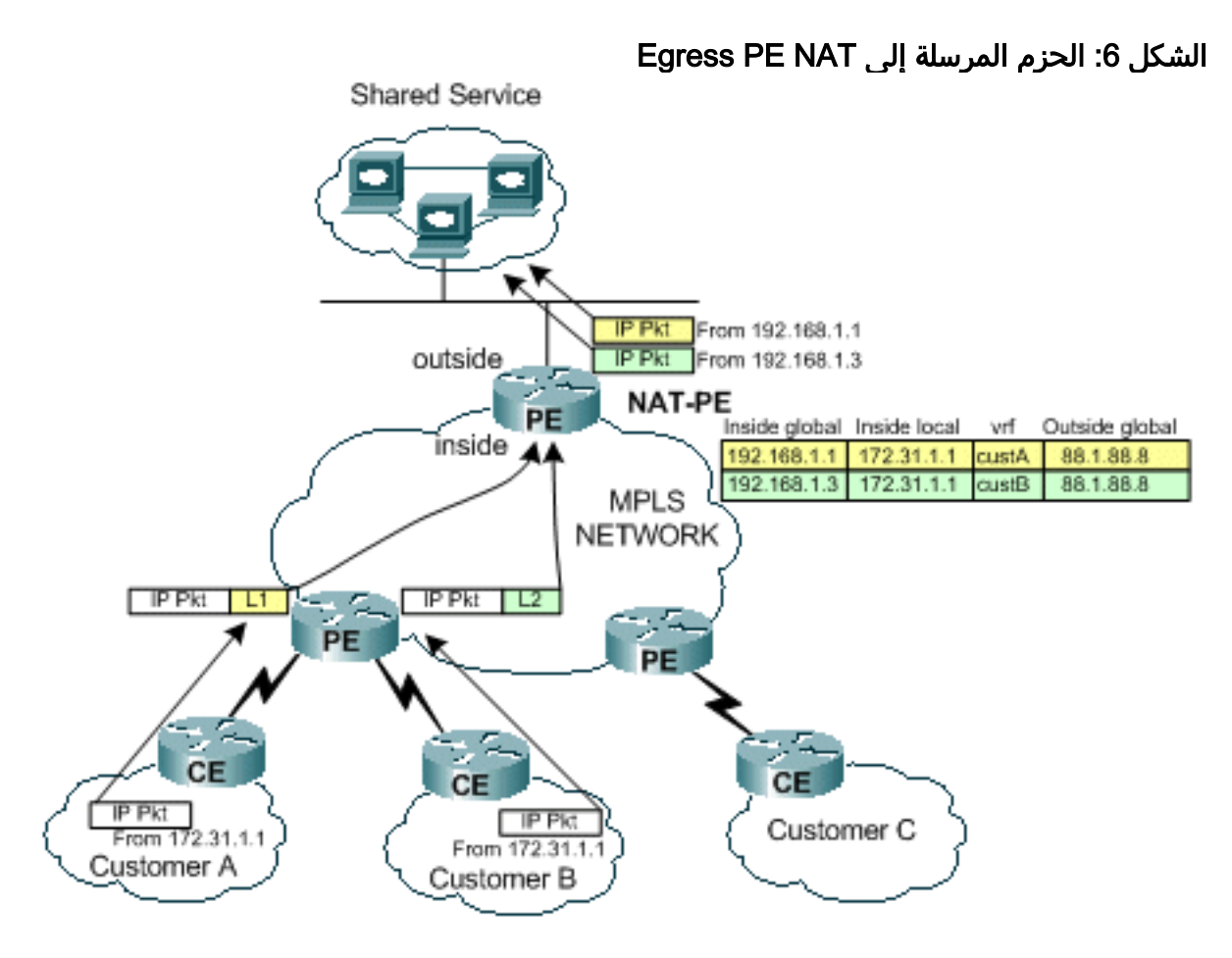

الشكل 6 يوضح الحزم الموجهة لمضيف خدمة مشتركة من شبكتي VPN عميل لديهما مخططات عنونة IP مكررة. يوضح الشكل حزمة تنشأ في العميل A بعنوان مصدر 172.31.1.1 موجهة لخادم مشترك على .88.1.88.8 يتم أيضا إرسال حزمة أخرى من العميل B مع نفس عنوان IP المصدر إلى نفس الخادم المشترك. عندما تصل الحزم إلى موجه PE، يتم إجراء بحث عن الطبقة 3 لشبكة IP الوجهة في قاعدة معلومات إعادة التوجيه (FIB(.

يخبر إدخال FIB موجه PE بإعادة توجيه حركة المرور إلى المخرج PE باستخدام مكدس تسميات. يتم تعيين التسمية القاعية في المكدس بواسطة موجه PE للوجهة، في هذه الحالة يقوم الموجه iguana.

```
#iguana
                              show ip cef vrf custA 88.1.88.8
version 47, epoch 0, cached adjacency 88.1.3.2 ,88.1.88.8/32
                                            packets, 0 bytes 0
                                         tag information set 
                                local tag: VPN-route-head 
{fast tag rewrite with Et1/0, 88.1.3.2, tags imposed: {24 
                   via 88.1.11.5, 0 dependencies, recursive 
          next hop 88.1.3.2, Ethernet1/0 via 88.1.11.5/32 
                                   valid cached adjacency 
     {tag rewrite with Et1/0, 88.1.3.2, tags imposed: {24
```
#### iguana# **show ip cef vrf custB 88.1.88.8**

version 77, epoch 0, cached adjacency 88.1.3.2 ,88.1.88.8/32 packets, 0 bytes 0 tag information set local tag: VPN-route-head

{fast tag rewrite with Et1/0, 88.1.3.2, tags imposed: {28 via 88.1.11.5, 0 dependencies, recursive next hop 88.1.3.2, Ethernet1/0 via 88.1.11.5/32 valid cached adjacency {tag rewrite with Et1/0, 88.1.3.2, tags imposed: {28 #iguana

يمكننا أن نرى من الشاشة أن الحزم من custA VRF سيكون لها قيمة علامة تمييز مقدارها 24 (18x0 (وأن الحزم من custB VRF سيكون لها قيمة علامة تمييز مقدارها 28 (C1x0(.

في هذه الحالة، نظرا لعدم وجود موجهات "P "في شبكتنا، لا يتم فرض أية علامات إضافية. لو كانت هناك موجهات أساسية، لكانت قد تم فرض تسمية خارجية، ولكانت العملية العادية لتبادل التسمية قد حدثت داخل الشبكة المركزية حتى تصل الحزمة إلى المخرج pe.

بما أن موجه Gila متصل مباشرة مع المخرج PE، فإننا نرى أن العلامة تظهر قبل أن تتم إضافتها في أي وقت:

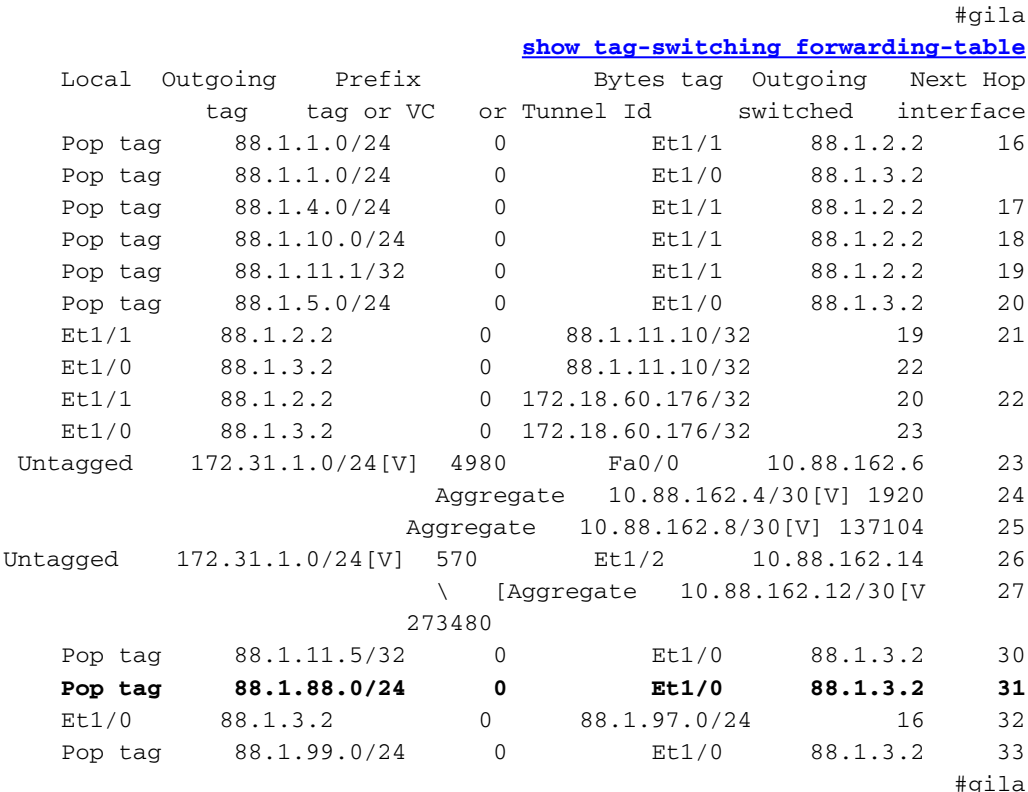

gila# **show tag-switching forwarding-table 88.1.88.0 detail** Local Outgoing Prefix Bytes tag Outgoing Next Hop tag tag or VC or Tunnel Id switched interface Pop tag 88.1.88.0/24 0 Et1/0 88.1.3.2 31 {}MAC/Encaps=14/14, MRU=1504, Tag Stack 005054D92A250090BF9C6C1C8847 No output feature configured Per-packet load-sharing #gila

وتصور الشاشات التالية حزم الارتداد كما تم استقبالها بواسطة موجه NAT PE Egress) عند الواجهة 1/0/5E على .(Iguana

```
----- DLC: ----- DLC Header
                                                             :DLC 
(DLC: Frame 1 arrived at 16:21:34.8415; frame size is 118 (0076 hex 
                                                       .bytes 
                           DLC: Destination = Station 005054D92A25 
                           DLC: Source = Station 0090BF9C6C1C
                                   (DLC: Ethertype = 8847 (MPLS 
                                                             \cdot DLC
                                     ----- MPLS: ----- MPLS Label Stack 
                                                           :MPLS 
                        MPLS: Label Value = 00018 
                           MPLS: Reserved For Experimental Use = 0 
           (MPLS: Stack Value = 1 (Bottom of Stack
                   (MPLS: Time to Live = 254 (hops):MPLS 
                                               ----- IP: ----- IP Header
                                                             :IP 
                          IP: Version = 4, header length = 20 bytes 
                                         IP: Type of service = 00 
                                   IP: 000. .... = routine 
                                IP: ...0 .... = normal delay 
                            IP: .... 0... = normal throughput 
                           IP: .... .0.. = normal reliability 
IP: .... ..0. = ECT bit - transport protocol will ignore the CE 
                                                         bit 
                       IP: .... ...0 = CE bit - no congestion 
                                   IP: Total length = 100 bytes 
                                         IP: Identification = 175 
                                         IP: Flags = 0XIP: .0.. .... = may fragment
                               IP: ..0. .... = last fragment
                                     IP: Fragment offset = 0 bytes 
                             IP: Time to live = 254 seconds/hops 
                                    (IP: Protocol = 1 (ICMP 
                               (IP: Header checksum = 5EC0 (correct 
                             [IP: Source address = [172.31.1.1 
                              [IP: Destination address = [88.1.88.8 
                                                   IP: No options 
                                                             :IP 
                                           ----- ICMP: ----- ICMP header
                                                           :ICMP 
                                             (ICMP: Type = 8 (Echo 
                                                  ICMP: Code = 0 
                                   (ICMP: Checksum = 4AF1 (correct 
                                          ICMP: Identifier = 4713 
                                      ICMP: Sequence number = 6957 
                                          [ICMP: [72 bytes of data 
                                                           :ICMP 
                               [."ICMP: [Normal end of "ICMP header
```

```
:From CustB
                                                 ----- DLC: ----- DLC Header
                                                                :DLC 
(DLC: Frame 11 arrived at 16:21:37.1558; frame size is 118 (0076 hex 
                                                           .bytes 
                             DLC: Destination = Station 005054D92A25 
                             DLC: Source = Station 0090BF9C6C1C
                                      (DLC: Ethertype = 8847 (MPLS 
                                                                :DLC 
                                        ----- MPLS: ----- MPLS Label Stack
                                                                :MPLS
```
**MPLS: Label Value = 0001C** MPLS: Reserved For Experimental Use = 0 (MPLS: Stack Value = 1 (Bottom of Stack  $(MPLS: Time to Live = 254 (hops)$ :MPLS ----- IP: ----- IP Header :IP IP: Version = 4, header length = 20 bytes IP: Type of service = 00 IP: 000. .... = routine IP: ...0 .... = normal delay IP: .... 0... = normal throughput IP: .... .0.. = normal reliability IP: .... ..0. = ECT bit - transport protocol will ignore the CE bit IP: .... ...0 = CE bit - no congestion IP: Total length = 100 bytes IP: Identification = 165  $IP: Flags = 0X$ IP: .0.. .... = may fragment IP: ..0. .... = last fragment IP: Fragment offset = 0 bytes IP: Time to live = 254 seconds/hops (IP: Protocol = 1 (ICMP (IP: Header checksum = 5ECA (correct **[IP: Source address = [172.31.1.1** [IP: Destination address = [88.1.88.8 IP: No options :IP ----- ICMP: ----- ICMP header :ICMP (ICMP: Type = 8 (Echo ICMP: Code = 0 (ICMP: Checksum = AD5E (correct ICMP: Identifier = **3365** ICMP: Sequence number = 7935 [ICMP: [72 bytes of data :ICMP [."ICMP: [Normal end of "ICMP header

ينتج هذا إختبار الاتصال في الإدخالات التالية يتم إنشاؤها في جدول NAT في مخرج PE مسحاج تخديد iguana. يمكن مطابقة الإدخالات المحددة التي تم إنشاؤها للحزم الموضحة أعلاه بمعرف ICMP الخاص بها.

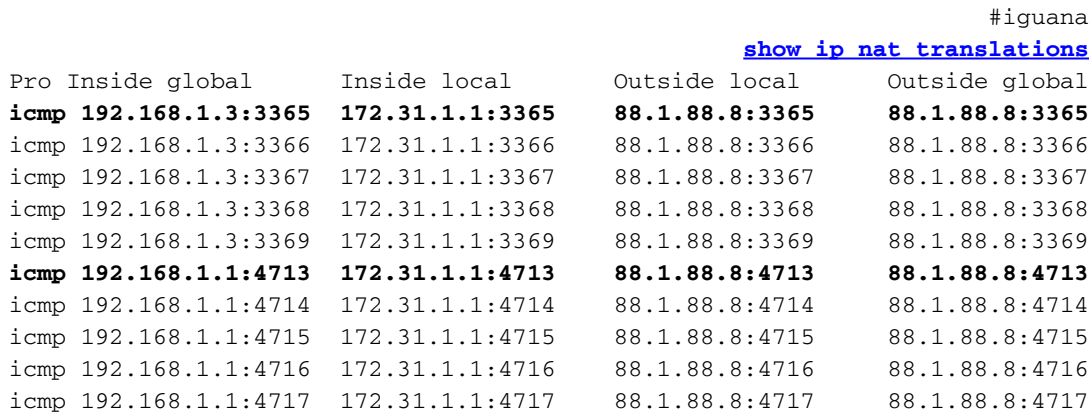

Pro Inside global Inside local Outside local Outside global icmp 192.168.1.3:3365 172.31.1.1:3365 88.1.88.8:3365 88.1.88.8:3365 ,create 00:00:34, use 00:00:34, left 00:00:25, Map-Id(In): 2 :flags extended, use\_count: 0, VRF : **custB** icmp 192.168.1.3:3366 172.31.1.1:3366 88.1.88.8:3366 88.1.88.8:3366 ,create 00:00:34, use 00:00:34, left 00:00:25, Map-Id(In): 2 :flags extended, use\_count: 0, VRF : **custB** icmp 192.168.1.3:3367 172.31.1.1:3367 88.1.88.8:3367 88.1.88.8:3367 ,create 00:00:34, use 00:00:34, left 00:00:25, Map-Id(In): 2 :flags extended, use\_count: 0, VRF : **custB** icmp 192.168.1.3:3368 172.31.1.1:3368 88.1.88.8:3368 88.1.88.8:3368 ,create 00:00:34, use 00:00:34, left 00:00:25, Map-Id(In): 2 :flags extended, use\_count: 0, VRF : **custB** icmp 192.168.1.3:3369 172.31.1.1:3369 88.1.88.8:3369 88.1.88.8:3369 ,create 00:00:34, use 00:00:34, left 00:00:25, Map-Id(In): 2 :flags extended, use\_count: 0, VRF : **custB** icmp 192.168.1.1:4713 172.31.1.1:4713 88.1.88.8:4713 88.1.88.8:4713 ,create 00:00:37, use 00:00:37, left 00:00:22, Map-Id(In): 1 Pro Inside global Inside local Outside local Outside global :flags extended, use\_count: 0, VRF : **custA** icmp 192.168.1.1:4714 172.31.1.1:4714 88.1.88.8:4714 88.1.88.8:4714 ,create 00:00:37, use 00:00:37, left 00:00:22, Map-Id(In): 1 :flags extended, use\_count: 0, VRF : **custA** icmp 192.168.1.1:4715 172.31.1.1:4715 88.1.88.8:4715 88.1.88.8:4715 ,create 00:00:37, use 00:00:37, left 00:00:22, Map-Id(In): 1 :flags extended, use\_count: 0, VRF : **custA** icmp 192.168.1.1:4716 172.31.1.1:4716 88.1.88.8:4716 88.1.88.8:4716 ,create 00:00:37, use 00:00:37, left 00:00:22, Map-Id(In): 1 :flags extended, use\_count: 0, VRF : **custA** icmp 192.168.1.1:4717 172.31.1.1:4717 88.1.88.8:4717 88.1.88.8:4717 ,create 00:00:37, use 00:00:37, left 00:00:22, Map-Id(In): 1 :flags extended, use\_count: 0, VRF : **custA** #iguana

### تدفق الحزمة من الخدمة المشتركة مرة أخرى إلى شبكة VPN الأصلية

مع تدفق الحزم مرة أخرى إلى الأجهزة التي وصلت إلى مضيف الخدمة المشتركة، يتم فحص جدول NAT قبل التوجيه (الحزم التي تنتقل من واجهة NAT" الخارجية" إلى واجهة "الداخل"). لأن كل مدخل فريد يتضمن ال يماثل VRF معين، الربط يستطيع كنت ترجمت ووجهت بشكل مناسب.

الشكل 7: الحزم المرسلة مرة أخرى إلى مستخدم الخدمة المشتركة

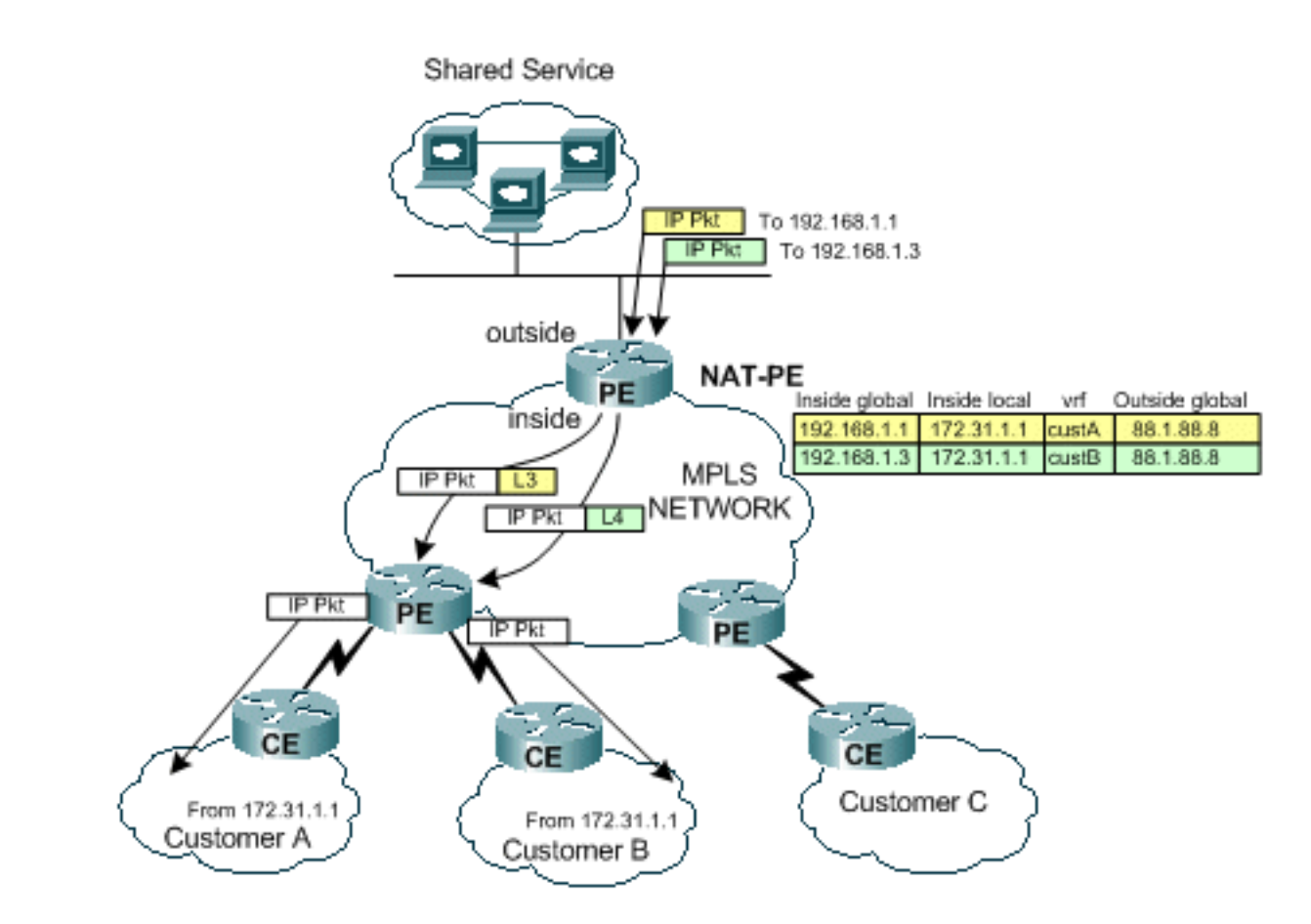

كما هو موضح في <u>الشكل 7</u>، يتم فحص حركة المرور العائدة أولا بواسطة NAT للعثور على إدخال ترجمة مطابق. على سبيل المثال، يتم إرسال حزمة إلى الوجهة .192.168.1.1 ال nat بحث طاولة. عند العثور على التطابق، يتم إجراء الترجمة المناسبة على العنوان "المحلي الداخلي" (172.31.1.1) ثم يتم إجراء بحث عن التجاور باستخدام معرف VRF المرتبط من إدخال nat.

#### iguana# **show ip cef vrf custA 172.31.1.0**

version 12, epoch 0, cached adjacency 88.1.3.1 ,172.31.1.0/24 packets, 0 bytes 0 tag information set local tag: VPN-route-head {fast tag rewrite with Et1/0/5, 88.1.3.1, tags imposed: {23 via 88.1.11.9, 0 dependencies, recursive next hop 88.1.3.1, Ethernet1/0/5 via 88.1.11.9/32 valid cached adjacency {tag rewrite with Et1/0/5, 88.1.3.1, tags imposed: {23

#### iguana# **show ip cef vrf custB 172.31.1.0**

version 18, epoch 0, cached adjacency 88.1.3.1 ,172.31.1.0/24 packets, 0 bytes 0 tag information set local tag: VPN-route-head {fast tag rewrite with Et1/0/5, 88.1.3.1, tags imposed: {26 via 88.1.11.9, 0 dependencies, recursive next hop 88.1.3.1, Ethernet1/0/5 via 88.1.11.9/32 valid cached adjacency {tag rewrite with Et1/0/5, 88.1.3.1, tags imposed: {26 #iguana

يتم إستخدام التسمية 23 (0x17) لحركة المرور الموجهة ل 24/172.31.1.0 في VRF custA ويتم إستخدام التسمية 26 (A1x0 (للحزم الموجهة ل 24/172.31.1.0 في custB VRF.

#### رأيت هذا في ال صدى رد ربط يرسل من مسحاج تخديد iguana:

**:To custA** ----- DLC: ----- DLC Header :DLC (DLC: Frame 2 arrived at 16:21:34.8436; frame size is 118 (0076 hex .bytes DLC: Destination = Station 0090BF9C6C1C  $DLC: Source = Station 005054D92A25$ (DLC: Ethertype = 8847 (MPLS :DLC ----- MPLS: ----- MPLS Label Stack :MPLS **MPLS: Label Value = 00017** MPLS: Reserved For Experimental Use = 0 (MPLS: Stack Value  $= 1$  (Bottom of Stack  $(MPLS: Time to Live = 254 (hops$ :MPLS ----- IP: ----- IP Header :IP IP: Version = 4, header length = 20 bytes IP: Type of service = 00 IP: 000. .... = routine IP: ...0 .... = normal delay IP: .... 0... = normal throughput IP: .... .0.. = normal reliability IP: .... ..0. = ECT bit - transport protocol will ignore the CE bit IP:  $\ldots \ldots \ldots 0 = \text{CE bit} - \text{no congestion}$ IP: Total length = 100 bytes IP: Identification = 56893  $IP: Flags = 4X$ IP: .1.. .... = don't fragment IP: ..0. .... = last fragment IP: Fragment offset = 0 bytes IP: Time to live = 254 seconds/hops (IP: Protocol = 1 (ICMP (IP: Header checksum = 4131 (correct  $[IP: Source address =  $[88.1.88.8]$$ **[IP: Destination address = [172.31.1.1** IP: No options :IP ----- ICMP: ----- ICMP header  $\cdot$  TCMP (ICMP: Type = 0 (Echo reply ICMP: Code = 0 (ICMP: Checksum = 52F1 (correct ICMP: Identifier = 4713 ICMP: Sequence number = 6957 [ICMP: [72 bytes of data :ICMP [."ICMP: [Normal end of "ICMP header

عندما تصل الحزمة إلى موجه PE الوجهة، استعملت التسمية لتحديد VRF المناسب وقارن أن يرسل الربط عبر.

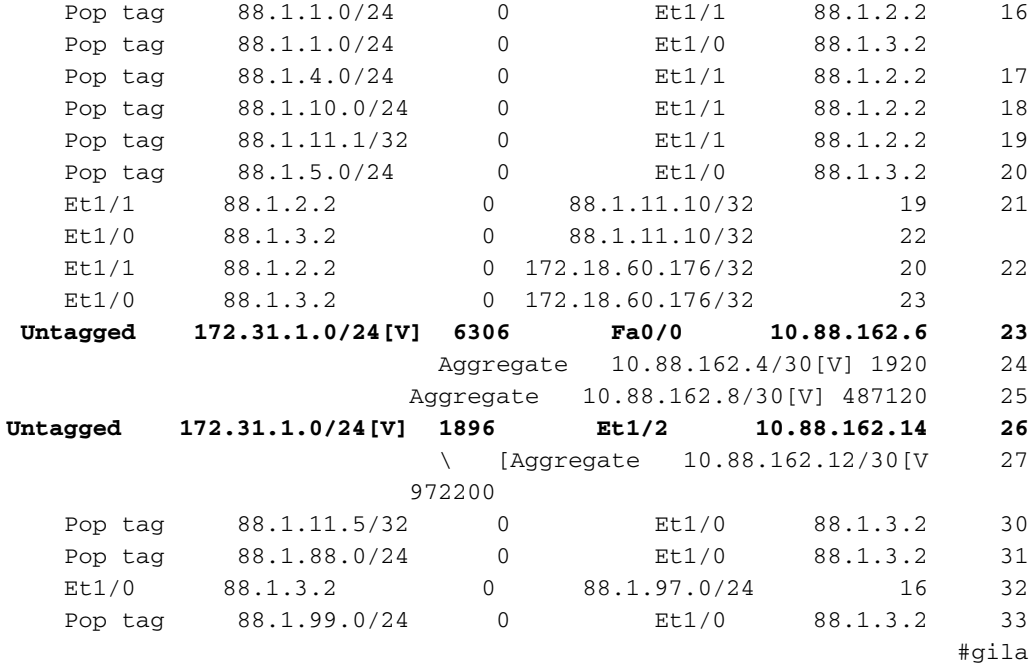

#### التكوينات

تمت إزالة بعض المعلومات الخارجية من التكوينات للاختصار.

```
:IGUANA
                                       !
                            ip vrf custA
                           rd 65002:100 
         route-target export 65002:100 
         route-target import 65002:100 
                                       !
                           ip vrf custB
                           rd 65002:200 
         route-target export 65002:200 
         route-target import 65002:200 
                                       !
                                  ip cef
                mpls label protocol ldp
  tag-switching tdp router-id Loopback0
                                       !
                     interface Loopback0
  ip address 88.1.11.5 255.255.255.255 
                     no ip route-cache 
                    no ip mroute-cache 
                                       !
                   interface Loopback11
               ip vrf forwarding custA 
 ip address 172.16.1.1 255.255.255.255 
                                       !
                interface Ethernet1/0/0
               ip vrf forwarding custB 
ip address 10.88.163.5 255.255.255.252 
                     no ip route-cache 
                    no ip mroute-cache 
                                       !
                interface Ethernet1/0/4
     ip address 88.1.1.1 255.255.255.0 
                         ip nat inside 
                    no ip mroute-cache
```

```
tag-switching ip 
                                             !
                      interface Ethernet1/0/5
          ip address 88.1.3.2 255.255.255.0 
                               ip nat inside 
                          no ip mroute-cache 
                            tag-switching ip 
                                             !
                                             !
                  interface FastEthernet1/1/0
         ip address 88.1.88.1 255.255.255.0 
                              ip nat outside 
                                 full-duplex 
                                             !
                  interface FastEthernet5/0/0
         ip address 88.1.99.1 255.255.255.0 
                                   speed 100 
                                 full-duplex 
                                             !
                              router ospf 881
                       log-adjacency-changes 
                redistribute static subnets 
        network 88.1.0.0 0.0.255.255 area 0 
                                             !
                             router bgp 65002
                          no synchronization 
                no bgp default ipv4-unicast 
                   bgp log-neighbor-changes 
         neighbor 88.1.11.1 remote-as 65002 
neighbor 88.1.11.1 update-source Loopback0 
        neighbor 88.1.11.9 remote-as 65002 
neighbor 88.1.11.9 update-source Loopback0 
        neighbor 88.1.11.10 remote-as 65002 
neighbor 88.1.11.10 update-source Loopback0 
                             no auto-summary 
                                            ! 
              address-family ipv4 multicast 
                             no auto-summary 
                          no synchronization 
                         exit-address-family 
                                           ! 
                        address-family vpnv4 
                neighbor 88.1.11.1 activate 
neighbor 88.1.11.1 send-community extended 
                neighbor 88.1.11.9 activate 
neighbor 88.1.11.9 send-community extended 
                             no auto-summary 
                         exit-address-family 
                                            ! 
                         address-family ipv4 
                neighbor 88.1.11.1 activate 
                neighbor 88.1.11.9 activate 
               neighbor 88.1.11.10 activate 
                             no auto-summary 
                          no synchronization 
                         exit-address-family 
                                            1
              address-family ipv4 vrf custB 
                      redistribute connected 
                         redistribute static 
                             no auto-summary 
                         no synchronization 
                         exit-address-family 
                                            !
```

```
address-family ipv4 vrf custA 
                                                            redistribute static 
                                                                no auto-summary 
                                                             no synchronization 
                                                            exit-address-family 
                                                                               !
                 ip nat pool SSPOOL1 192.168.1.1 192.168.1.254 prefix-length 24
                  ip nat inside source list 181 pool SSPOOL1 vrf custA overload
                  ip nat inside source list 181 pool SSPOOL1 vrf custB overload
                                                                     ip classless
                             ip route 88.1.88.0 255.255.255.0 FastEthernet1/1/0
                   ip route 88.1.97.0 255.255.255.0 FastEthernet5/0/0 88.1.99.2
                   ip route 88.1.99.0 255.255.255.0 FastEthernet5/0/0 88.1.99.2
                                        ip route 192.168.1.0 255.255.255.0 Null0
ip route vrf custA 88.1.88.8 255.255.255.255 FastEthernet1/1/0 88.1.88.8 global
                       ip route vrf custB 10.88.208.0 255.255.240.0 10.88.163.6
                          ip route vrf custB 64.102.0.0 255.255.0.0 10.88.163.6
ip route vrf custB 88.1.88.8 255.255.255.255 FastEthernet1/1/0 88.1.88.8 global
                             ip route vrf custB 128.0.0.0 255.0.0.0 10.88.163.6
                                                               no ip http server
                                                                                !
                                    access-list 181 permit ip any host 88.1.88.8
                                                                                !
                                                                            :GILA
                                                                                !
                                                                    ip vrf custA
                                                                   rd 65002:100 
                                                  route-target export 65002:100 
                                                  route-target import 65002:100 
                                                                                !
                                                                    ip vrf custB
                                                                   rd 65002:200 
                                                  route-target export 65002:200 
                                                  route-target import 65002:200 
                                                                                !
                                                                           ip cef
                                                         mpls label protocol ldp
                                           tag-switching tdp router-id Loopback0
                                                                                !
                                                             interface Loopback0
                                           ip address 88.1.11.9 255.255.255.255 
                                                                                !
                                                       interface FastEthernet0/0
                                                        ip vrf forwarding custA 
                                         ip address 10.88.162.5 255.255.255.252 
                                                                     duplex full 
                                                                                !
                                                           interface Ethernet1/0
                                              ip address 88.1.3.1 255.255.255.0 
                                                             no ip mroute-cache 
                                                                    duplex half 
                                                               tag-switching ip 
                                                                                !
                                                           interface Ethernet1/1
                                              ip address 88.1.2.1 255.255.255.0 
                                                             no ip mroute-cache 
                                                                     duplex half 
                                                               tag-switching ip 
                                                                                !
                                                           interface Ethernet1/2
```

```
ip vrf forwarding custB 
                                ip address 10.88.162.13 255.255.255.252 
                                                        ip ospf cost 100 
                                                              duplex half 
                                                                          !
                                                interface FastEthernet2/0
                                                 ip vrf forwarding custA 
                                 ip address 10.88.162.9 255.255.255.252 
                                                              duplex full 
                                                                          !
                                                           router ospf 881
                                                   log-adjacency-changes 
                                             redistribute static subnets 
                                    network 88.1.0.0 0.0.255.255 area 0 
                                                       default-metric 30 
                                                                          !
                                                         router bgp 65002
                                                      no synchronization 
                                             no bgp default ipv4-unicast 
                                                bgp log-neighbor-changes 
                                     neighbor 88.1.11.1 remote-as 65002 
                             neighbor 88.1.11.1 update-source Loopback0 
                                             neighbor 88.1.11.1 activate 
                                     neighbor 88.1.11.5 remote-as 65002 
                             neighbor 88.1.11.5 update-source Loopback0 
                                             neighbor 88.1.11.5 activate 
                                                         no auto-summary 
                                                                        ! 
                                           address-family ipv4 vrf custB 
                                                  redistribute connected 
                                                     redistribute static 
                                                         no auto-summary 
                                                      no synchronization 
                                                     exit-address-family 
                                                                        ! 
                                           address-family ipv4 vrf custA 
                                                  redistribute connected 
                                                     redistribute static 
                                                         no auto-summary 
                                                      no synchronization 
                                                     exit-address-family 
                                                                        ! 
                                                    address-family vpnv4 
                                             neighbor 88.1.11.1 activate 
                             neighbor 88.1.11.1 send-community extended 
                                             neighbor 88.1.11.5 activate 
                             neighbor 88.1.11.5 send-community extended 
                                                         no auto-summary 
                                                     exit-address-family 
                                                                         !
                                                              ip classless
ip route vrf custA 172.31.1.0 255.255.255.0 FastEthernet0/0 10.88.162.6
   ip route vrf custB 172.31.1.0 255.255.255.0 Ethernet1/2 10.88.162.14
                                                                          !
```
سيكون لتنين الموجه ترتيب مشابه جدا للجيلا.

#### غير مسموح باستيراد/تصدير أهداف المسار

عندما شكلت ال يشارك خدمة شبكة يكون ك VRF مثيل نفسه، مركزي nat في المخرج pe لا يمكن. وذلك نظرا لأنه لا يمكن تمييز الحزم الواردة، كما يوجد مسار واحد فقط للعودة إلى الشبكة الفرعية الناشئة في مخرج NAT PE. ملاحظة: الغرض من الشاشات التالية هو توضيح نتيجة تكوين غير صالح.

تم تكوين الشبكة العينة بحيث تم تعريف شبكة الخدمة المشتركة كمثيل VRF) اسم sserver = VRF(. الآن، يظهر عرض لجدول CEF على المدخل PE هذا:

#### gila# **show ip cef vrf custA 88.1.88.0**

version 45, epoch 0, cached adjacency 88.1.3.2 ,88.1.88.0/24 packets, 0 bytes 0 tag information set local tag: VPN-route-head {fast tag rewrite with Et1/0, 88.1.3.2, tags imposed: {24 via 88.1.11.5, 0 dependencies, recursive next hop 88.1.3.2, Ethernet1/0 via 88.1.11.5/32 valid cached adjacency {tag rewrite with Et1/0, 88.1.3.2, tags imposed: {24 #gila

#### gila# **show ip cef vrf custB 88.1.88.0**

version 71, epoch 0, cached adjacency 88.1.3.2 ,88.1.88.0/24 packets, 0 bytes 0 tag information set local tag: VPN-route-head {fast tag rewrite with Et1/0, 88.1.3.2, tags imposed: {24 via 88.1.11.5, 0 dependencies, recursive next hop 88.1.3.2, Ethernet1/0 via 88.1.11.5/32 valid cached adjacency {tag rewrite with Et1/0, 88.1.3.2, tags imposed: {24 #gila

#iguana **[show tag-switching forwarding vrf](//www.cisco.com/en/US/docs/ios/12_2/switch/command/reference/xrfscmd8.html#wp1047983)tags 24** Local Outgoing Prefix Bytes tag Outgoing Next Hop tag tag or VC or Tunnel Id switched interface Aggregate 88.1.88.0/24[V] 10988 24 #iguana

ملاحظة: لاحظ كيفية فرض قيمة العلامة 24 لكل من CustA VRF و custB VRF.

يعرض هذا العرض جدول التوجيه لمثيل VRF للخدمة المشتركة "sserver":

```
#iguana
                                show ip route vrf sserver 172.31.1.1
                                     Routing entry for 172.31.1.0/24
     Known via "bgp 65002", distance 200, metric 0, type internal 
                              Last update from 88.1.11.9 1d01h ago 
                                        :Routing Descriptor Blocks 
Default-IP-Routing-Table), from 88.1.11.9, 1d01h ago) 88.1.11.9 * 
                  Route metric is 0, traffic share count is 1 
                                                     AS Hops 0
```
ملاحظة: يوجد مسار واحد فقط للشبكة الوجهة من منظور مخرج PE Router (i**guana**).

لذلك، تعذر تمييز حركة المرور من شبكات VPN متعددة للعملاء وتعذر وصول حركة المرور العائدة إلى شبكة VPN المناسبة. في الحالة التي يجب فيها تحديد الخدمة المشتركة كمثيل VRF، يجب نقل وظيفة NAT إلى مدخل PE.

#### <span id="page-19-0"></span>إنغريس بي نات

في هذا المثال، تم تكوين موجهات حافة الموفر التي تحمل العلامة gila وdragon ل NAT. يتم تحديد تجمع NAT لكل شبكة VPN خاصة بالعميل المرفقة التي تحتاج إلى الوصول إلى الخدمة المشتركة. يتم إستخدام التجمع المناسب لكل عنوان من عناوين شبكة العميل التي تكون NATed. يتم تنفيذ NAT فقط على الحزم الموجهة لمضيف الخدمة المشتركة على .88.1.88.8

> ip nat pool **SSPOOL1** 192.168.1.1 192.168.1.254 prefix-length 24 ip nat pool **SSPOOL2** 192.168.2.1 192.168.2.254 prefix-length 24 ip nat inside source list **181** pool **SSPOOL1** vrf **custA** overload ip nat inside source list **181** pool **SSPOOL2** vrf **custB** overload

ملاحظة: في هذا السيناريو، لا يتم دعم التجمعات المشتركة. إن ال يشارك خدمة lan (في المخرج pe) يكون ربطت من خلال قارن عام، بعد ذلك ال nat بركة يستطيع كنت شاركت.

نقطة إختبار الاتصال المستمدة من عنوان مكرر (172.31.1.1) داخل كل شبكة من الشبكات المتصلة ب Neuse و8CapFear ينتج عنها إدخالات NAT هذه:

من جيلا:

#### #gila **[show ip nat translations](//www.cisco.com/en/US/docs/ios/12_3/ipaddr/command/reference/ip1_s1g.html#wp1082204)**

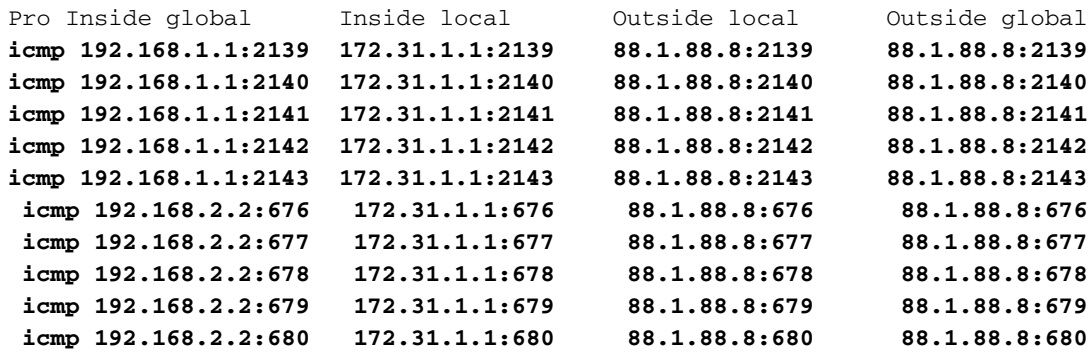

ملاحظة: تتم ترجمة العنوان المحلي نفسه (172.31.1.1) إلى كل تجمع من التجمعات المحددة وفقا للمصدر VRF. ال VRF يستطيع كنت رأيت في العرض nat ip ترجمة أمر:

```
gila# show ip nat translations verbose
Pro Inside global Inside local Outside local Outside global
icmp 192.168.1.1:2139 172.31.1.1:2139 88.1.88.8:2139 88.1.88.8:2139
          ,create 00:00:08, use 00:00:08, left 00:00:51, Map-Id(In): 3 
                                                               :flags 
                                      extended, use_count: 0, VRF : custA
icmp 192.168.1.1:2140 172.31.1.1:2140 88.1.88.8:2140 88.1.88.8:2140
          ,create 00:00:08, use 00:00:08, left 00:00:51, Map-Id(In): 3 
                                                              :flags 
                                      extended, use_count: 0, VRF : custA
icmp 192.168.1.1:2141 172.31.1.1:2141 88.1.88.8:2141 88.1.88.8:2141
          ,create 00:00:08, use 00:00:08, left 00:00:51, Map-Id(In): 3 
                                                               :flags 
                                      extended, use_count: 0, VRF : custA
icmp 192.168.1.1:2142 172.31.1.1:2142 88.1.88.8:2142 88.1.88.8:2142
          ,create 00:00:08, use 00:00:08, left 00:00:51, Map-Id(In): 3 
                                                              :flags 
                                      extended, use_count: 0, VRF : custA
```
icmp 192.168.1.1:2143 172.31.1.1:2143 88.1.88.8:2143 88.1.88.8:2143 ,create 00:00:08, use 00:00:08, left 00:00:51, Map-Id(In): 3 :flags extended, use\_count: 0, VRF : **custA** icmp 192.168.2.2:676 172.31.1.1:676 88.1.88.8:676 88.1.88.8:676 ,create 00:00:10, use 00:00:10, left 00:00:49, Map-Id(In): 2 :flags extended, use\_count: 0, VRF : **custB** icmp 192.168.2.2:677 172.31.1.1:677 88.1.88.8:677 88.1.88.8:677 ,create 00:00:10, use 00:00:10, left 00:00:49, Map-Id(In): 2 :flags extended, use\_count: 0, VRF : **custB** icmp 192.168.2.2:678 172.31.1.1:678 88.1.88.8:678 88.1.88.8:678 ,create 00:00:10, use 00:00:10, left 00:00:49, Map-Id(In): 2 :flags extended, use\_count: 0, VRF : **custB** icmp 192.168.2.2:679 172.31.1.1:679 88.1.88.8:679 88.1.88.8:679 ,create 00:00:10, use 00:00:10, left 00:00:49, Map-Id(In): 2 :flags extended, use\_count: 0, VRF : **custB** icmp 192.168.2.2:680 172.31.1.1:680 88.1.88.8:680 88.1.88.8:680 ,create 00:00:10, use 00:00:10, left 00:00:49, Map-Id(In): 2 :flags extended, use\_count: 0, VRF : **custB**

تعرض هذه الشاشات معلومات التوجيه لكل شبكة خاصة ظاهرية (VPN (متصلة محليا للعميل A والعميل B:

```
gila# show ip route vrf custA
                Codes: C - connected, S - static, R - RIP, M - mobile, B - BGP
         D - EIGRP, EX - EIGRP external, O - OSPF, IA - OSPF inter area 
         N1 - OSPF NSSA external type 1, N2 - OSPF NSSA external type 2 
                   E1 - OSPF external type 1, E2 - OSPF external type 2 
I - IS-IS, L1 - IS-IS level-1, L2 - IS-IS level-2, ia - IS-IS inter area 
              candidate default, U - per-user static route, o - ODR - * 
                                  P - periodic downloaded static route 
                        Gateway of last resort is 88.1.11.1 to network 0.0.0.0
                                    is subnetted, 2 subnets 172.18.0.0/32 
                         B 172.18.60.179 [200/0] via 88.1.11.1, 00:03:59
                         B 172.18.60.176 [200/0] via 88.1.11.1, 00:03:59
                                    is subnetted, 1 subnets 172.31.0.0/24 
                            S 172.31.1.0 [1/0] via 10.88.162.6, FastEthernet0/0
                     is variably subnetted, 5 subnets, 2 masks 10.0.0.0/8 
                         B 10.88.0.0/20 [200/0] via 88.1.11.1, 00:03:59
                         B 10.88.32.0/20 [200/0] via 88.1.11.1, 00:03:59
                 C 10.88.162.4/30 is directly connected, FastEthernet0/0
                 C 10.88.162.8/30 is directly connected, FastEthernet2/0
                        B 10.88.161.8/30 [200/0] via 88.1.11.1, 00:04:00
                                     is subnetted, 2 subnets 88.0.0.0/24 
                             B 88.1.88.0 [200/0] via 88.1.11.5, 00:04:00
                             B 88.1.99.0 [200/0] via 88.1.11.5, 00:04:00
```
gila# **show ip route vrf custB** Codes: C - connected, S - static, R - RIP, M - mobile, B - BGP D - EIGRP, EX - EIGRP external, O - OSPF, IA - OSPF inter area N1 - OSPF NSSA external type 1, N2 - OSPF NSSA external type 2

**S 192.168.1.0/24 is directly connected, Null0** B\* 0.0.0.0/0 [200/0] via 88.1.11.1, 00:04:00

E1 - OSPF external type 1, E2 - OSPF external type 2 I - IS-IS, L1 - IS-IS level-1, L2 - IS-IS level-2, ia - IS-IS inter area candidate default, U - per-user static route, o - ODR - \* P - periodic downloaded static route

Gateway of last resort is not set

is subnetted, 1 subnets 64.0.0.0/16 B 64.102.0.0 [200/0] via 88.1.11.5, 1d21h is subnetted, 2 subnets 172.18.0.0/32 B 172.18.60.179 [200/0] via 88.1.11.1, 1d21h B 172.18.60.176 [200/0] via 88.1.11.1, 1d21h is subnetted, 1 subnets 172.31.0.0/24 S 172.31.1.0 [1/0] via 10.88.162.14, Ethernet1/2 is variably subnetted, 6 subnets, 3 masks 10.0.0.0/8 B 10.88.194.16/28 [200/100] via 88.1.11.1, 1d20h B 10.88.208.0/20 [200/0] via 88.1.11.5, 1d21h B 10.88.194.4/30 [200/100] via 88.1.11.1, 1d20h B 10.88.163.4/30 [200/0] via 88.1.11.5, 1d21h B 10.88.161.4/30 [200/0] via 88.1.11.1, 1d21h C 10.88.162.12/30 is directly connected, Ethernet1/2 is subnetted, 1 subnets 11.0.0.0/24 B 11.1.1.0 [200/100] via 88.1.11.1, 1d20h is subnetted, 2 subnets 88.0.0.0/24 B 88.1.88.0 [200/0] via 88.1.11.5, 1d21h B 88.1.99.0 [200/0] via 88.1.11.5, 1d21h S **192.168.2.0/24 is directly connected, Null0** B 128.0.0.0/8 [200/0] via 88.1.11.5, 1d21h

ملاحظة: تمت إضافة مسار لكل تجمع من تجمعات NAT من التكوين الثابت. يتم إستيراد هذه الشبكات الفرعية فيما بعد إلى ملف VRF الخاص بالخادم المشترك في المنفذ PE Router **iguana**:

iguana# **show ip route vrf sserver**

```
Routing Table: sserver
                 Codes: C - connected, S - static, R - RIP, M - mobile, B - BGP
          D - EIGRP, EX - EIGRP external, O - OSPF, IA - OSPF inter area 
          N1 - OSPF NSSA external type 1, N2 - OSPF NSSA external type 2 
                    E1 - OSPF external type 1, E2 - OSPF external type 2 
I - IS-IS, L1 - IS-IS level-1, L2 - IS-IS level-2, ia - IS-IS inter area 
               candidate default, U - per-user static route, o - ODR - * 
                                    P - periodic downloaded static route
```
Gateway of last resort is not set

is subnetted, 1 subnets 64.0.0.0/16 B 64.102.0.0 [20/0] via 10.88.163.6 (custB), 1d20h is subnetted, 2 subnets 172.18.0.0/32 B 172.18.60.179 [200/0] via 88.1.11.1, 1d20h B 172.18.60.176 [200/0] via 88.1.11.1, 1d20h is subnetted, 1 subnets 172.31.0.0/24 B 172.31.1.0 [200/0] via 88.1.11.9, 1d05h is variably subnetted, 8 subnets, 3 masks 10.0.0.0/8 B 10.88.194.16/28 [200/100] via 88.1.11.1, 1d20h B 10.88.208.0/20 [20/0] via 10.88.163.6 (custB), 1d20h B 10.88.194.4/30 [200/100] via 88.1.11.1, 1d20h B 10.88.162.4/30 [200/0] via 88.1.11.9, 1d20h B 10.88.163.4/30 is directly connected, 1d20h, Ethernet1/0/0 B 10.88.161.4/30 [200/0] via 88.1.11.1, 1d20h B 10.88.162.8/30 [200/0] via 88.1.11.9, 1d20h B 10.88.162.12/30 [200/0] via 88.1.11.9, 1d20h is subnetted, 1 subnets 11.0.0.0/24 B 11.1.1.0 [200/100] via 88.1.11.1, 1d20h is subnetted, 1 subnets 12.0.0.0/24 S 12.12.12.0 [1/0] via 88.1.99.10 is subnetted, 3 subnets 88.0.0.0/24 C 88.1.88.0 is directly connected, FastEthernet1/1/0 S 88.1.97.0 [1/0] via 88.1.99.10 C 88.1.99.0 is directly connected, FastEthernet5/0/0 **B 192.168.1.0/24 [200/0] via 88.1.11.9, 1d20h B 192.168.2.0/24 [200/0] via 88.1.11.9, 01:59:23** B 128.0.0.0/8 [20/0] via 10.88.163.6 (custB), 1d20h التكوينات

تمت إزالة بعض المعلومات الخارجية من التكوينات للاختصار.

:GILA ip vrf custA rd 65002:100 route-target export 65002:100 route-target export 65002:1001 route-target import 65002:100 ! ip vrf custB rd 65002:200 route-target export 65002:200 route-target export 65002:2001 route-target import 65002:200 route-target import 65002:10 ! ip cef mpls label protocol ldp ! interface Loopback0 ip address 88.1.11.9 255.255.255.255 ! interface FastEthernet0/0 **ip vrf forwarding custA** ip address 10.88.162.5 255.255.255.252 **ip nat inside** duplex full ! interface Ethernet1/0 ip address 88.1.3.1 255.255.255.0 **ip nat outside** no ip mroute-cache duplex half tag-switching ip ! interface Ethernet1/1 ip address 88.1.2.1 255.255.255.0 **ip nat outside** no ip mroute-cache duplex half tag-switching ip ! interface Ethernet1/2

```
ip vrf forwarding custB
                                ip address 10.88.162.13 255.255.255.252 
                                                           ip nat inside
                                                             duplex half 
                                                                         !
                                                          router ospf 881
                                                   log-adjacency-changes 
                                            redistribute static subnets 
                                    network 88.1.0.0 0.0.255.255 area 0 
                                                       default-metric 30 
                                                                         !
                                                         router bgp 65002
                                                     no synchronization 
                                            no bgp default ipv4-unicast 
                                               bgp log-neighbor-changes 
                                     neighbor 88.1.11.1 remote-as 65002 
                             neighbor 88.1.11.1 update-source Loopback0 
                                            neighbor 88.1.11.1 activate 
                                     neighbor 88.1.11.5 remote-as 65002 
                             neighbor 88.1.11.5 update-source Loopback0 
                                            neighbor 88.1.11.5 activate 
                                                         no auto-summary 
                                                                       ! 
                                          address-family ipv4 vrf custB 
                                                 redistribute connected 
                                                     redistribute static 
                                                         no auto-summary 
                                                     no synchronization 
                                                     exit-address-family 
                                                                        ! 
                                          address-family ipv4 vrf custA 
                                                 redistribute connected 
                                                    redistribute static 
                                                         no auto-summary 
                                                     no synchronization 
                                                     exit-address-family 
                                                                        ! 
                                                    address-family vpnv4 
                                            neighbor 88.1.11.1 activate 
                             neighbor 88.1.11.1 send-community extended 
                                            neighbor 88.1.11.5 activate 
                            neighbor 88.1.11.5 send-community extended 
                                                        no auto-summary 
                                                     exit-address-family 
                                                                         !
         ip nat pool SSPOOL1 192.168.1.1 192.168.1.254 prefix-length 24
         ip nat pool SSPOOL2 192.168.2.1 192.168.2.254 prefix-length 24
          ip nat inside source list 181 pool SSPOOL1 vrf custA overload
          ip nat inside source list 181 pool SSPOOL2 vrf custB overload
                                                             ip classless
ip route vrf custA 172.31.1.0 255.255.255.0 FastEthernet0/0 10.88.162.6
                     ip route vrf custA 192.168.1.0 255.255.255.0 Null0
   ip route vrf custB 172.31.1.0 255.255.255.0 Ethernet1/2 10.88.162.14
                     ip route vrf custB 192.168.2.0 255.255.255.0 Null0
                                                                         !
                            access-list 181 permit ip any host 88.1.88.8
                                                                         !
```
ملاحظة: يتم تعيين الواجهات التي تواجه شبكات العملاء على أنها واجهات NAT" الداخلية"، كما يتم تخصيص واجهات MPLS على أنها واجهات NAT" الخارجية".

```
rd 65002:200 
              route-target export 65002:200 
             route-target export 65002:2001 
              route-target import 65002:200 
               route-target import 65002:10 
                                             !
                               ip vrf sserver
                                 rd 65002:10 
               route-target export 65002:10 
             route-target import 65002:2001 
             route-target import 65002:1001 
                                             !
                           ip cef distributed
                     mpls label protocol ldp
                                             !
                          interface Loopback0
       ip address 88.1.11.5 255.255.255.255 
                           no ip route-cache 
                          no ip mroute-cache 
                                             !
                     interface Ethernet1/0/0
                     ip vrf forwarding custB 
     ip address 10.88.163.5 255.255.255.252 
                           no ip route-cache 
                          no ip mroute-cache 
                                             !
                      interface Ethernet1/0/4
          ip address 88.1.1.1 255.255.255.0 
                          no ip route-cache 
                         no ip mroute-cache 
                            tag-switching ip 
                                            !
                      interface Ethernet1/0/5
          ip address 88.1.3.2 255.255.255.0 
                          no ip route-cache 
                         no ip mroute-cache 
                            tag-switching ip 
                                             !
                 interface FastEthernet1/1/0
                  ip vrf forwarding sserver 
         ip address 88.1.88.1 255.255.255.0 
                           no ip route-cache 
                          no ip mroute-cache 
                                 full-duplex 
                                             !
                              router ospf 881
                       log-adjacency-changes 
                redistribute static subnets 
        network 88.1.0.0 0.0.255.255 area 0 
                                             !
                             router bgp 65002
                         no synchronization 
                no bgp default ipv4-unicast 
                   bgp log-neighbor-changes 
         neighbor 88.1.11.1 remote-as 65002 
neighbor 88.1.11.1 update-source Loopback0 
        neighbor 88.1.11.9 remote-as 65002 
 neighbor 88.1.11.9 update-source Loopback0 
        neighbor 88.1.11.10 remote-as 65002 
neighbor 88.1.11.10 update-source Loopback0 
                             no auto-summary 
                                            !
```

```
address-family ipv4 multicast 
                            no auto-summary 
                         no synchronization 
                        exit-address-family 
                                           ! 
                       address-family vpnv4 
                neighbor 88.1.11.1 activate 
neighbor 88.1.11.1 send-community extended 
                neighbor 88.1.11.9 activate 
neighbor 88.1.11.9 send-community extended 
                            no auto-summary 
                        exit-address-family 
                                           ! 
                        address-family ipv4 
               neighbor 88.1.11.1 activate 
               neighbor 88.1.11.9 activate 
              neighbor 88.1.11.10 activate 
                            no auto-summary 
                         no synchronization 
                        exit-address-family 
                                           ! 
           address-family ipv4 vrf sserver 
                     redistribute connected 
                            no auto-summary 
                         no synchronization 
                        exit-address-family 
                                           ! 
             address-family ipv4 vrf custB 
                     redistribute connected 
                        redistribute static 
                            no auto-summary 
                         no synchronization 
                        exit-address-family
```
سيكون ل**تنين** الموجه ترتيب مشابه جدا **للجيلا**.

#### <span id="page-25-0"></span>الحزم الواردة إلى PE Central بعد الدخول NAT PE

توضح المسارات أدناه متطلبات تجمعات NAT الفريدة عند تكوين شبكة الخدمة المشتركة للوجهة كمثيل VRF. مرة أخرى، ارجع إلى الرسم التخطيطي في <u>الشكل 5</u>. تم التقاط الحزم الموضحة أدناه أثناء إدخالها إلى واجهة IP MPLS 1/0/5E في Iguana للموجه.

#### صدى من زبون VPN

هنا، نرى طلب صدى يأتي من مصدر عنوان 172.31.1.1 IP في CustA VRF. تمت ترجمة عنوان المصدر إلى 192.168.1.1 كما هو محدد بواسطة تكوين NAT:

> ip nat pool SSPOOL1 192.168.1.1 192.168.1.254 prefix-length 24 ip nat inside source list 181 pool SSPOOL1 vrf custA overload

----- DLC: ----- DLC Header :DLC (DLC: Frame 1 arrived at 09:15:29.8157; frame size is 118 (0076 hex .bytes DLC: Destination = Station 005054D92A25 DLC: Source = Station 0090BF9C6C1C (DLC: Ethertype = 8847 (MPLS

:DLC ----- MPLS: ----- MPLS Label Stack :MPLS **MPLS: Label Value = 00019** MPLS: Reserved For Experimental Use = 0 (MPLS: Stack Value = 1 (Bottom of Stack  $(MPLS: Time to Live = 254 (hops$  $\cdot$  MPT.S ----- IP: ----- IP Header :IP IP: Version = 4, header length = 20 bytes IP: Type of service = 00 IP: 000. .... = routine IP: ...0 .... = normal delay IP: .... 0... = normal throughput IP: .... .0.. = normal reliability IP: .... ..0. = ECT bit - transport protocol will ignore the CE bit IP:  $\dots \dots 0 = CE$  bit - no congestion IP: Total length = 100 bytes IP: Identification = 0  $IP: Flags = 0X$ IP: .0.. .... = may fragment IP: ..0. .... = last fragment IP: Fragment offset = 0 bytes IP: Time to live = 254 seconds/hops (IP: Protocol = 1 (ICMP (IP: Header checksum = 4AE6 (correct **[IP: Source address = [192.168.1.1** [IP: Destination address = [88.1.88.8 IP: No options :IP ----- ICMP: ----- ICMP header :ICMP (ICMP: Type = 8 (Echo ICMP: Code = 0 (ICMP: Checksum = 932D (correct ICMP: Identifier = 3046 ICMP: Sequence number = 3245 [ICMP: [72 bytes of data :ICMP [."ICMP: [Normal end of "ICMP header :ICMP

#### echo من شبكة VPN الخاصة بالعميل B

هنا، نرى طلب صدى يأتي من مصدر عنوان 172.31.1.1 في CustB VRF. تمت ترجمة عنوان المصدر إلى 192.168.2.1 كما هو محدد بواسطة تكوين NAT:

> ip nat pool SSPOOL2 192.168.2.1 192.168.2.254 prefix-length 24 ip nat inside source list 181 pool SSPOOL2 vrf custB overload

----- DLC: ----- DLC Header :DLC (DLC: Frame 11 arrived at 09:15:49.6623; frame size is 118 (0076 hex .bytes DLC: Destination = Station 005054D92A25 DLC: Source = Station 0090BF9C6C1C (DLC: Ethertype = 8847 (MPLS

:DLC ----- MPLS: ----- MPLS Label Stack :MPLS **MPLS: Label Value = 00019** MPLS: Reserved For Experimental Use = 0 (MPLS: Stack Value  $= 1$  (Bottom of Stack  $(MPLS: Time to Live = 254 (hops$  $\cdot$  MPLS ----- IP: ----- IP Header :IP IP: Version = 4, header length = 20 bytes IP: Type of service = 00 IP: 000. .... = routine IP: ...0 .... = normal delay IP: .... 0... = normal throughput IP: .... .0.. = normal reliability IP: .... ..0. = ECT bit - transport protocol will ignore the CE bit IP:  $\dots \dots 0 = CE$  bit - no congestion IP: Total length = 100 bytes IP: Identification = 15  $IP: Flags = 0X$ IP: .0.. .... = may fragment IP: ..0. .... = last fragment IP: Fragment offset = 0 bytes IP: Time to live = 254 seconds/hops (IP: Protocol = 1 (ICMP (IP: Header checksum = 49D6 (correct **[IP: Source address = [192.168.2.2** [IP: Destination address = [88.1.88.8 IP: No options :IP ----- ICMP: ----- ICMP header :ICMP (ICMP: Type = 8 (Echo ICMP: Code = 0 (ICMP: Checksum = AB9A (correct ICMP: Identifier = 4173 ICMP: Sequence number = 4212 [ICMP: [72 bytes of data :ICMP [."ICMP: [Normal end of "ICMP header

ملاحظة: قيمة تسمية MPLS هي 0019 في كلا الحزم الموضحة أعلاه.

#### رد صدى إلى زبون VPN

بعد ذلك، نشاهد رد صدى يذهب إلى الخلف إلى الغاية عنوان 192.168.1.1 في CustA VRF. ترجمت الغاية عنوان إلى 172.31.1.1 بالمدخل nat PE عمل.

```
:To VRF custA
                                              ----- DLC: ----- DLC Header 
                                                                :DLC 
(DLC: Frame 2 arrived at 09:15:29.8198; frame size is 118 (0076 hex 
                                                          .bytes 
                            DLC: Destination = Station 0090BF9C6C1C 
                            DLC: Source = Station 005054D92A25
                                     (DLC: Ethertype = 8847 (MPLS 
                                                                :DLC
```
----- MPLS: ----- MPLS Label Stack :MPLS **MPLS: Label Value = 0001A** MPLS: Reserved For Experimental Use = 0  $(MPLS: Stack Value$  = 1 (Bottom of Stack  $(MPLS: Time to Live = 254 (hops$ :MPLS ----- IP: ----- IP Header  $\cdot$ TP IP: Version = 4, header length = 20 bytes IP: Type of service = 00 IP: 000. .... = routine IP: ...0 .... = normal delay IP: .... 0... = normal throughput IP: .... .0.. = normal reliability IP: .... ..0. = ECT bit - transport protocol will ignore the CE bit IP:  $\dots \dots 0 = CE$  bit - no congestion IP: Total length = 100 bytes IP: Identification = 18075  $IP: Flags = 4X$ IP: .1.. .... = don't fragment IP: ..0. .... = last fragment IP: Fragment offset = 0 bytes IP: Time to live = 254 seconds/hops (IP: Protocol = 1 (ICMP (IP: Header checksum = C44A (correct  $[IP: Source address =  $[88.1.88.8]$$ **[IP: Destination address = [192.168.1.1** IP: No options :IP ----- ICMP: ----- ICMP header :ICMP (ICMP: Type = 0 (Echo reply ICMP: Code = 0 (ICMP: Checksum = 9B2D (correct ICMP: Identifier = 3046 ICMP: Sequence number = 3245 [ICMP: [72 bytes of data :ICMP [."ICMP: [Normal end of "ICMP header :ICMP

#### رد الارتداد إلى شبكة VPN الخاصة بالعميل B

هنا، نرى رد صدى يذهب إلى الخلف إلى الغاية عنوان 192.168.1.1 في CustB VRF. ترجمت الغاية عنوان إلى 172.31.1.1 بالمدخل nat PE عمل.

```
:To VRF custB
                                                     ----- DLC: ----- DLC Header
                                                                    :DLC 
.DLC: Frame 12 arrived at 09:15:49.6635; frame size is 118 (0076 hex) bytes 
                                  DLC: Destination = Station 0090BF9C6C1C 
                                  DLC: Source = Station 005054D92A25(DLC: Ethertype = 8847 (MPLS 
                                                                   :DLC 
                                            ----- MPLS: ----- MPLS Label Stack
                                                                   :MPLS 
                               MPLS: Label Value = 0001D
```
MPLS: Reserved For Experimental Use = 0 (MPLS: Stack Value  $= 1$  (Bottom of Stack  $(MPLS: Time to Live = 254 (hops)$ :MPLS ----- IP: ----- IP Header  $:TP$ IP: Version = 4, header length = 20 bytes IP: Type of service = 00 IP: 000. .... = routine IP: ...0 .... = normal delay IP: .... 0... = normal throughput IP: .... .0.. = normal reliability IP: .... ..0. = ECT bit - transport protocol will ignore the CE bit IP:  $\ldots \ldots \ldots 0 = \text{CE bit} - \text{no congestion}$ IP: Total length = 100 bytes IP: Identification = 37925  $IP: Flags = 4X$ IP: .1.. .... = don't fragment IP: ..0. .... = last fragment IP: Fragment offset = 0 bytes IP: Time to live = 254 seconds/hops (IP: Protocol = 1 (ICMP (IP: Header checksum = 75BF (correct  $[IP: Source address =  $[88.1.88.8]$$ **[IP: Destination address = [192.168.2.2** IP: No options :IP ----- ICMP: ----- ICMP header :ICMP (ICMP: Type = 0 (Echo reply ICMP: Code = 0 (ICMP: Checksum = B39A (correct ICMP: Identifier = 4173 ICMP: Sequence number = 4212 [ICMP: [72 bytes of data :ICMP [."ICMP: [Normal end of "ICMP header

ملاحظة: في حزم الإرجاع، يتم تضمين قيم تسميات MPLS وتختلف: VRF custA J *001D* و*O01D* ل VRF custB.

#### echo من العميل VPN A - الوجهة هي واجهة عامة

تظهر هذه المجموعة التالية من الحزم الفرق عندما تكون الواجهة إلى شبكة LAN الخاصة بالخدمة المشتركة واجهة عامة وليست جزءا من مثيل VRF. هنا، غيرت التشكيل أن يستعمل بركة مشترك ل على حد سواء VPNs محلي مع تداخل عنوان.

> ip nat pool **SSPOOL1** 192.168.1.1 192.168.1.254 prefix-length 24 ip nat inside source list 181 pool **SSPOOL1** vrf custA overload ip nat inside source list 181 pool **SSPOOL1** vrf custB overload

```
----- DLC: ----- DLC Header
                                                                :DLC 
(DLC: Frame 1 arrived at 09:39:19.6580; frame size is 118 (0076 hex 
                                                          .bytes 
                            DLC: Destination = Station 005054D92A25 
                            DLC: Source = Station 0090BF9C6C1C
                                     (DLC: Ethertype = 8847 (MPLS 
                                                                :DLC
```
----- MPLS: ----- MPLS Label Stack :MPLS **MPLS: Label Value = 00019** MPLS: Reserved For Experimental Use = 0  $(MPLS: Stack Value$  = 1 (Bottom of Stack  $(MPLS: Time to Live = 254 (hops$ :MPLS ----- IP: ----- IP Header  $\cdot$ TP IP: Version = 4, header length = 20 bytes IP: Type of service = 00 IP: 000. .... = routine IP: ...0 .... = normal delay IP: .... 0... = normal throughput IP: .... .0.. = normal reliability IP: .... ..0. = ECT bit - transport protocol will ignore the CE bit IP:  $\dots \dots 0 = CE$  bit - no congestion IP: Total length = 100 bytes IP: Identification = 55  $IP: Flags = 0X$ IP: . 0.. .... = may fragment IP: ..0. .... = last fragment IP: Fragment offset = 0 bytes IP: Time to live = 254 seconds/hops (IP: Protocol = 1 (ICMP (IP: Header checksum = 4AAF (correct **[IP: Source address = [192.168.1.1** [IP: Destination address = [88.1.88.8 IP: No options :IP ----- ICMP: ----- ICMP header :ICMP (ICMP: Type = 8 (Echo ICMP: Code = 0 (ICMP: Checksum = 0905 (correct ICMP: Identifier = 874 ICMP: Sequence number = 3727 [ICMP: [72 bytes of data :ICMP [."ICMP: [Normal end of "ICMP header

#### <u>echo من العميل B VPN - الوجهة هي واجهة عامة</u>

هنا، نرى طلب صدى يأتي من مصدر عنوان 172.31.1.1 في CustB VRF. تمت ترجمة عنوان المصدر إلى 192.168.1.3 (من التجمع المشترك 1SSPOOL (كما هو محدد بواسطة تكوين NAT:

> ip nat pool **SSPOOL1** 192.168.1.1 192.168.1.254 prefix-length 24 ip nat inside source list 181 pool **SSPOOL1** vrf **custA** overload ip nat inside source list 181 pool **SSPOOL1** vrf **custB** overload

----- DLC: ----- DLC Header  $:$  DLC (DLC: Frame 11 arrived at 09:39:26.4971; frame size is 118 (0076 hex .bytes DLC: Destination = Station 005054D92A25 DLC: Source = Station 0090BF9C6C1C (DLC: Ethertype = 8847 (MPLS  $\cdot$  DLC

----- MPLS: ----- MPLS Label Stack :MPLS **MPLS: Label Value = 0001F** MPLS: Reserved For Experimental Use = 0  $(MPLS: Stack Value$  = 1 (Bottom of Stack  $(MPLS: Time to Live = 254 (hops$ :MPLS ----- IP: ----- IP Header  $\cdot$ TP IP: Version = 4, header length = 20 bytes IP: Type of service = 00 IP: 000. .... = routine IP: ...0 .... = normal delay IP: .... 0... = normal throughput IP: .... .0.. = normal reliability IP: .... ..0. = ECT bit - transport protocol will ignore the CE bit IP: .... ...0 = CE bit - no congestion IP: Total length = 100 bytes IP: Identification = 75  $IP: Flags = 0X$ IP: . 0.. .... = may fragment IP: ..0. .... = last fragment IP: Fragment offset = 0 bytes IP: Time to live = 254 seconds/hops (IP: Protocol = 1 (ICMP (IP: Header checksum = 4A99 (correct **[IP: Source address = [192.168.1.3** [IP: Destination address = [88.1.88.8 IP: No options :IP ----- ICMP: ----- ICMP header :ICMP (ICMP: Type = 8 (Echo ICMP: Code = 0 (ICMP: Checksum = 5783 (correct ICMP: Identifier = 4237 ICMP: Sequence number = 977 [ICMP: [72 bytes of data :ICMP [."ICMP: [Normal end of "ICMP header

**ملاحظة:** عندما تكون الواجهة الموجودة في Egress PE واجهة عامة (وليس مثيل VRF)، تكون التسميات التي يتم فرضها مختلفة. في هذه الحالة، 19x1*0* و0x1F.

#### رد ECHO إلى العميل VPN - الوجهة هي واجهة عامة

بعد ذلك، نشاهد رد صدى يذهب إلى الخلف إلى الغاية عنوان 192.168.1.1 في VRF CustA. ترجمت الغاية عنوان إلى 172.31.1.1 بالمدخل nat PE عمل.

```
----- DLC: ----- DLC Header
                                                                :DLC 
(DLC: Frame 2 arrived at 09:39:19.6621; frame size is 114 (0072 hex 
                                                          .bytes 
                            DLC: Destination = Station 0090BF9C6C1C 
                            DLC: Source = Station 005054D92A25(DLC: Ethertype = 0800 (IP 
                                                                :DLC 
                                                 ----- IP: ----- IP Header
                                                                 :IP
```
IP: Version = 4, header length = 20 bytes IP: Type of service = 00 IP: 000. .... = routine IP: ...0 .... = normal delay IP: .... 0... = normal throughput IP: .... .0.. = normal reliability IP: .... ..0. = ECT bit - transport protocol will ignore the CE bit IP: .... ...0 = CE bit - no congestion IP: Total length = 100 bytes IP: Identification = 54387  $IP: Flags = 4X$ IP: .1.. .... = don't fragment IP: ..0. .... = last fragment IP: Fragment offset = 0 bytes IP: Time to live = 254 seconds/hops (IP: Protocol = 1 (ICMP (IP: Header checksum = 3672 (correct  $[IP: Source address =  $[88.1.88.8]$$ **[IP: Destination address = [192.168.1.1** IP: No options :IP ----- ICMP: ----- ICMP header :ICMP (ICMP: Type = 0 (Echo reply ICMP: Code = 0 (ICMP: Checksum = 1105 (correct ICMP: Identifier = 874 ICMP: Sequence number = 3727 [ICMP: [72 bytes of data :ICMP [."ICMP: [Normal end of "ICMP header

#### رد ECHO على شبكة VPN الخاصة بالعميل B - الوجهة هي واجهة عامة

هنا، نرى رد صدى يذهب إلى الخلف إلى الغاية عنوان 192.168.1.3 في CustB VRF. ترجمت الغاية عنوان إلى 172.31.1.1 بالمدخل nat PE عمل.

```
----- DLC: ----- DLC Header
                                                                 :DLC 
(DLC: Frame 12 arrived at 09:39:26.4978; frame size is 114 (0072 hex 
                                                           .bytes 
                             DLC: Destination = Station 0090BF9C6C1C 
                             DLC: Source = Station 005054D92A25(DLC: Ethertype = 0800 (IP 
                                                                :DLC 
                                                  ----- IP: ----- IP Header
                                                                 :IP 
                            IP: Version = 4, header length = 20 bytes 
                                            IP: Type of service = 00 
                                      IP: 000. .... = routine 
                                   IP: ...0 .... = normal delay 
                              IP: .... 0... = normal throughput 
                             IP: .... .0.. = normal reliability 
IP: .... ..0. = ECT bit - transport protocol will ignore the CE 
                                                             bit 
                         IP: \ldots \ldots \ldots 0 = \text{CE bit} - \text{no congestion}IP: Total length = 100 bytes 
                                          IP: Identification = 61227 
                                             IP: \text{Flags} = 4X
```
IP: .1.. .... = don't fragment IP: ..0. .... = last fragment IP: Fragment offset = 0 bytes IP: Time to live = 254 seconds/hops (IP: Protocol = 1 (ICMP (IP: Header checksum = 1BB8 (correct  $[IP: Source address =  $[88.1.88.8]$$ **[IP: Destination address = [192.168.1.3** IP: No options :IP ----- ICMP: ----- ICMP header :ICMP (ICMP: Type = 0 (Echo reply ICMP: Code = 0 (ICMP: Checksum = 5F83 (correct ICMP: Identifier = 4237 ICMP: Sequence number = 977 [ICMP: [72 bytes of data  $\cdot$  TCMP [."ICMP: [Normal end of "ICMP header

ملاحظة: نظرا لأن الردود موجهة إلى عنوان عمومي، لا يتم فرض تسميات VRF.

باستخدام واجهة الخروج إلى مقطع شبكة LAN للخدمة المشتركة المحدد كواجهة عامة، يتم السماح بتجمع مشترك. ينتج عن إختبار الاتصال في إدخالات NAT هذه في مسحاج تخديد gila:

```
gila# show ip nat translations
Pro Inside global Inside local Outside local Outside global
icmp 192.168.1.3:4237 172.31.1.1:4237 88.1.88.8:4237 88.1.88.8:4237
icmp 192.168.1.3:4238 172.31.1.1:4238 88.1.88.8:4238 88.1.88.8:4238
icmp 192.168.1.3:4239 172.31.1.1:4239 88.1.88.8:4239 88.1.88.8:4239
icmp 192.168.1.3:4240 172.31.1.1:4240 88.1.88.8:4240 88.1.88.8:4240
icmp 192.168.1.3:4241 172.31.1.1:4241 88.1.88.8:4241 88.1.88.8:4241
icmp 192.168.1.1:874 172.31.1.1:874 88.1.88.8:874 88.1.88.8:874
icmp 192.168.1.1:875 172.31.1.1:875 88.1.88.8:875 88.1.88.8:875
icmp 192.168.1.1:876 172.31.1.1:876 88.1.88.8:876 88.1.88.8:876
icmp 192.168.1.1:877 172.31.1.1:877 88.1.88.8:877 88.1.88.8:877
icmp 192.168.1.1:878 172.31.1.1:878 88.1.88.8:878 88.1.88.8:878
                                                                #gila
                                              gila# show ip nat tr ver
Pro Inside global Inside local 0utside local 0utside global
icmp 192.168.1.3:4237 172.31.1.1:4237 88.1.88.8:4237 88.1.88.8:4237
          ,create 00:00:08, use 00:00:08, left 00:00:51, Map-Id(In): 2 
                                                           :flags 
                                    extended, use_count: 0, VRF : custB
icmp 192.168.1.3:4238 172.31.1.1:4238 88.1.88.8:4238 88.1.88.8:4238
          ,create 00:00:08, use 00:00:08, left 00:00:51, Map-Id(In): 2 
                                                           :flags 
                                    extended, use_count: 0, VRF : custB
icmp 192.168.1.3:4239 172.31.1.1:4239 88.1.88.8:4239 88.1.88.8:4239
          ,create 00:00:08, use 00:00:08, left 00:00:51, Map-Id(In): 2 
                                                           :flags 
                                    extended, use_count: 0, VRF : custB
icmp 192.168.1.3:4240 172.31.1.1:4240 88.1.88.8:4240 88.1.88.8:4240
          ,create 00:00:08, use 00:00:08, left 00:00:51, Map-Id(In): 2 
                                                           :flags 
                                    extended, use_count: 0, VRF : custB
icmp 192.168.1.3:4241 172.31.1.1:4241 88.1.88.8:4241 88.1.88.8:4241
          ,create 00:00:08, use 00:00:08, left 00:00:51, Map-Id(In): 2 
                                                            :flags
```
extended, use\_count: 0, VRF : **custB** icmp 192.168.1.1:874 172.31.1.1:874 88.1.88.8:874 88.1.88.8:874 ,create 00:00:16, use 00:00:16, left 00:00:43, Map-Id(In): 3 Pro Inside global Inside local Outside local Outside global :flags extended, use\_count: 0, VRF : **custA** icmp 192.168.1.1:875 172.31.1.1:875 88.1.88.8:875 88.1.88.8:875 ,create 00:00:18, use 00:00:18, left 00:00:41, Map-Id(In): 3 :flags extended, use\_count: 0, VRF : **custA** icmp 192.168.1.1:876 172.31.1.1:876 88.1.88.8:876 88.1.88.8:876 ,create 00:00:18, use 00:00:18, left 00:00:41, Map-Id(In): 3 :flags extended, use\_count: 0, VRF : **custA** icmp 192.168.1.1:877 172.31.1.1:877 88.1.88.8:877 88.1.88.8:877 ,create 00:00:18, use 00:00:18, left 00:00:41, Map-Id(In): 3 :flags extended, use\_count: 0, VRF : **custA** icmp 192.168.1.1:878 172.31.1.1:878 88.1.88.8:878 88.1.88.8:878 ,create 00:00:18, use 00:00:18, left 00:00:41, Map-Id(In): 3 :flags extended, use\_count: 0, VRF : **custA**

**[debug ip nat vrf](//www.cisco.com/en/US/docs/ios/12_3/debug/command/reference/dbg_i2g.html#wp1069195)** IP NAT VRF debugging is on #gila Jan 2 09:34:54 EST: NAT-TAGSW(p) : Tag Pkt s=172.18.60.179, d=10.88.162.9, vrf=custA. Jan 2 09:35:02 EST: NAT-TAGSW(p) : Tag Pkt s=172.18.60.179, d=10.88.162.13, vrf=custB. Jan 2 09:35:12 EST: NAT-ip2tag : Tag Pkt s=172.31.1.1, d=88.1.88.8, vrf=custA. Jan 2 09:35:12 EST: NAT-ip2tag: Punting to process. Jan 2 09:35:12 EST: NAT-ip2tag : Tag Pkt s=172.31.1.1, d=88.1.88.8, vrf=custA. Jan 2 09:35:12 EST: NAT-ip2tag: Punting to process. Jan 2 09:35:12 EST: NAT-ip2tag : Tag Pkt s=172.31.1.1, d=88.1.88.8, vrf=custA. Jan 2 09:35:12 EST: NAT-ip2tag: Punting to process. Jan 2 09:35:12 EST: NAT-ip2tag : Tag Pkt s=172.31.1.1, d=88.1.88.8, vrf=custA. Jan 2 09:35:12 EST: NAT-ip2tag: Punting to process. Jan 2 09:35:12 EST: NAT-ip2tag : Tag Pkt s=172.31.1.1, d=88.1.88.8, vrf=custA. Jan 2 09:35:12 EST: NAT-ip2tag: Punting to process. Jan 2 09:35:19 EST: NAT-ip2tag : Tag Pkt s=172.31.1.1, d=88.1.88.8, vrf=custB. Jan 2 09:35:19 EST: NAT-ip2tag: Punting to process. Jan 2 09:35:19 EST: NAT-ip2tag : Tag Pkt s=172.31.1.1, d=88.1.88.8, vrf=custB. Jan 2 09:35:19 EST: NAT-ip2tag: Punting to process. Jan 2 09:35:19 EST: NAT-ip2tag : Tag Pkt s=172.31.1.1, d=88.1.88.8, vrf=custB. Jan 2 09:35:19 EST: NAT-ip2tag: Punting to process. Jan 2 09:35:19 EST: NAT-ip2tag : Tag Pkt s=172.31.1.1, d=88.1.88.8, vrf=custB. Jan 2 09:35:19 EST: NAT-ip2tag: Punting to process. Jan 2 09:35:19 EST: NAT-ip2tag : Tag Pkt s=172.31.1.1, d=88.1.88.8, vrf=custB. Jan 2 09:35:19 EST: NAT-ip2tag: Punting to process. #gila

## <span id="page-34-0"></span>مثال على الخدمة

#gila

يتم عرض مثال على خدمة IP PBX الظاهرية المشتركة في <u>الشكل 8</u>. يوضح هذا أختلاف لأمثلة الدخول والخروج المبينة سابقا.

في هذا التصميم، تكون خدمة VoIP المشتركة منتهية في المقدمة بواسطة مجموعة من الموجهات التي تؤدي وظيفة NAT. تحتوي هذه الموجهات على واجهات VRF متعددة باستخدام ميزة معروفة باسم Lite-VRF. ثم تتدفق حركة المرور إلى مجموعة CallManager Cisco المشتركة. وتقدم خدمات الجدار الناري أيضا على أساس كل شركة. يجب أن تمر المكالمات بين الشركات عبر جدار الحماية، بينما تتم معالجة المكالمات بين الشركات عبر شبكة VPN الخاصة بالعميل باستخدام مخطط العنونة الداخلية للشركة.

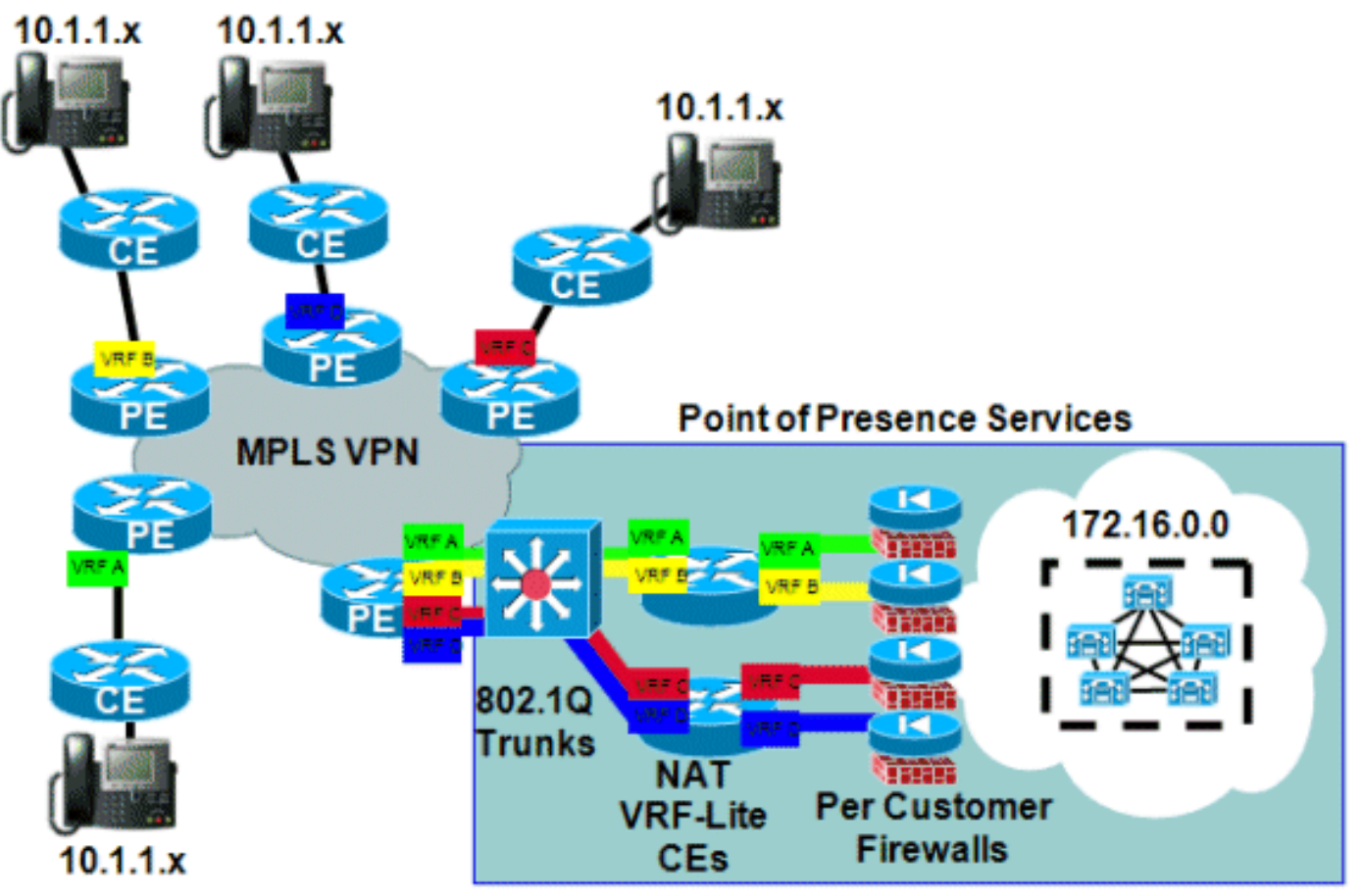

## الشكل 8: مثال خدمة PBX الظاهرية المدارة

# <span id="page-35-0"></span>التوفر

يتوفر دعم NAT IOS لشبكات VPNs MPLS في الإصدار 12.2(13)T من IOS Cisco وهو متوفر لجميع الأنظمة الأساسية التي تدعم MPLS ويمكن أن تشغل قطار إصدار النشر المبكر هذا.

# <span id="page-35-1"></span>القرار

يحتوي NAT IOS من Cisco على ميزات للسماح بنشر الخدمات المشتركة بشكل قابل للتطوير اليوم. تستمر Cisco في تطوير دعم عبارة مستوى تطبيق ALG (NAT (للبروتوكولات المهمة للعملاء. ستضمن عمليات تحسين الأداء وزيادة سرعة الأجهزة لوظائف الترجمة أن وحدات NAT و ALG توفر حلولا مقبولة لبعض الوقت في المستقبل. تتم مراقبة جميع أنشطة المعايير ذات الصلة وإجراءات المجتمع بواسطة Cisco. ومع تطوير معايير أخرى، سيتم تقييم إستخدامها بناء على رغبات العملاء ومتطلباتهم وتطبيقاتهم.

# <span id="page-35-2"></span>معلومات ذات صلة

- [بوابات طبقة تطبيق NAT عبر نظام IOS من Cisco](//www.cisco.com/en/US/technologies/tk648/tk361/tk438/technologies_white_paper09186a00801af2b9.html?referring_site=bodynav)
	- [بنيات MPLS و VPN](http://www.amazon.com/MPLS-VPN-Architectures-Ivan-Pepelnjak/dp/1587050021/ref=sr_1_1?ie=UTF8&s=books&qid=1280347613&sr=1-1&referring_site=bodynav)
	- [تصميم MPLS المتقدم وتنفيذه](http://www.amazon.com/Advanced-Design-Implementation-Professional-Development/dp/158705020X/ref=sr_1_1?ie=UTF8&s=books&qid=1280347706&sr=1-1&referring_site=bodynav)
	- [الدعم التقني والمستندات Systems Cisco](//www.cisco.com/cisco/web/support/index.html?referring_site=bodynav)

ةمجرتلا هذه لوح

ةيل المادة الله من الناساب دنت ساب دنت مادينين تان تون تان ال ملابات أولان أعيمته من معت $\cup$  معدد عامل من من ميدة تاريما $\cup$ والم ميدين في عيمرية أن على مي امك ققيقا الأفال المعان المعالم في الأقال في الأفاق التي توكير المالم الما Cisco يلخت .فرتحم مجرتم اهمدقي يتلا ةيفارتحالا ةمجرتلا عم لاحلا وه ىل| اًمئاد عوجرلاب يصوُتو تامجرتلl مذه ققد نع امتيلوئسم Systems ارامستناه انالانهاني إنهاني للسابلة طربة متوقيا.